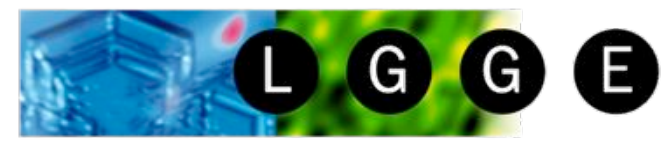

Laboratoire de Glaciologie et Géophysique de l'Environnement

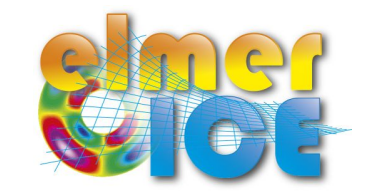

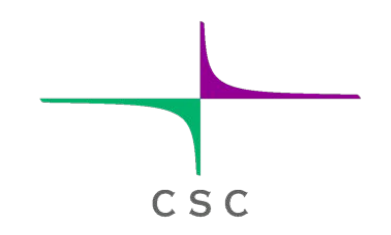

# A real world application Tête Rousse Glacier

Olivier GAGLIARDINI

LGGE - Grenoble - France

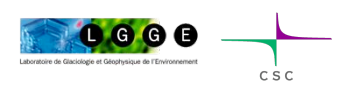

O. GAGLIARDINI - April 2013 - Edmonton **1 and 1 and 1 and 1 and 1 1** 

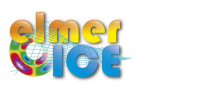

### Tête Rousse Glacier

#### ! **Context**

- The history of Tête Rousse Glacier
- The 2010 water filled-cavity
- Analysis of the cavity roof stability (Autumn 2010)

#### $\checkmark$  Step 1

- Tête Rousse Glacier flow without a water filled-cavity (diagnostic)

#### ! **Step 2**

- Influence of an empty cavity below Tête Rousse Glacier (diagnostic)

#### ! **Step 3**

- Rate of closure of the cavity for a given drainage scenario (prognostic)

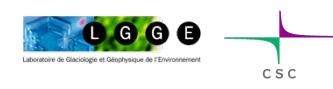

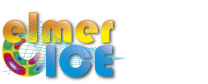

### Location (Mont Blanc Area, France Alps)

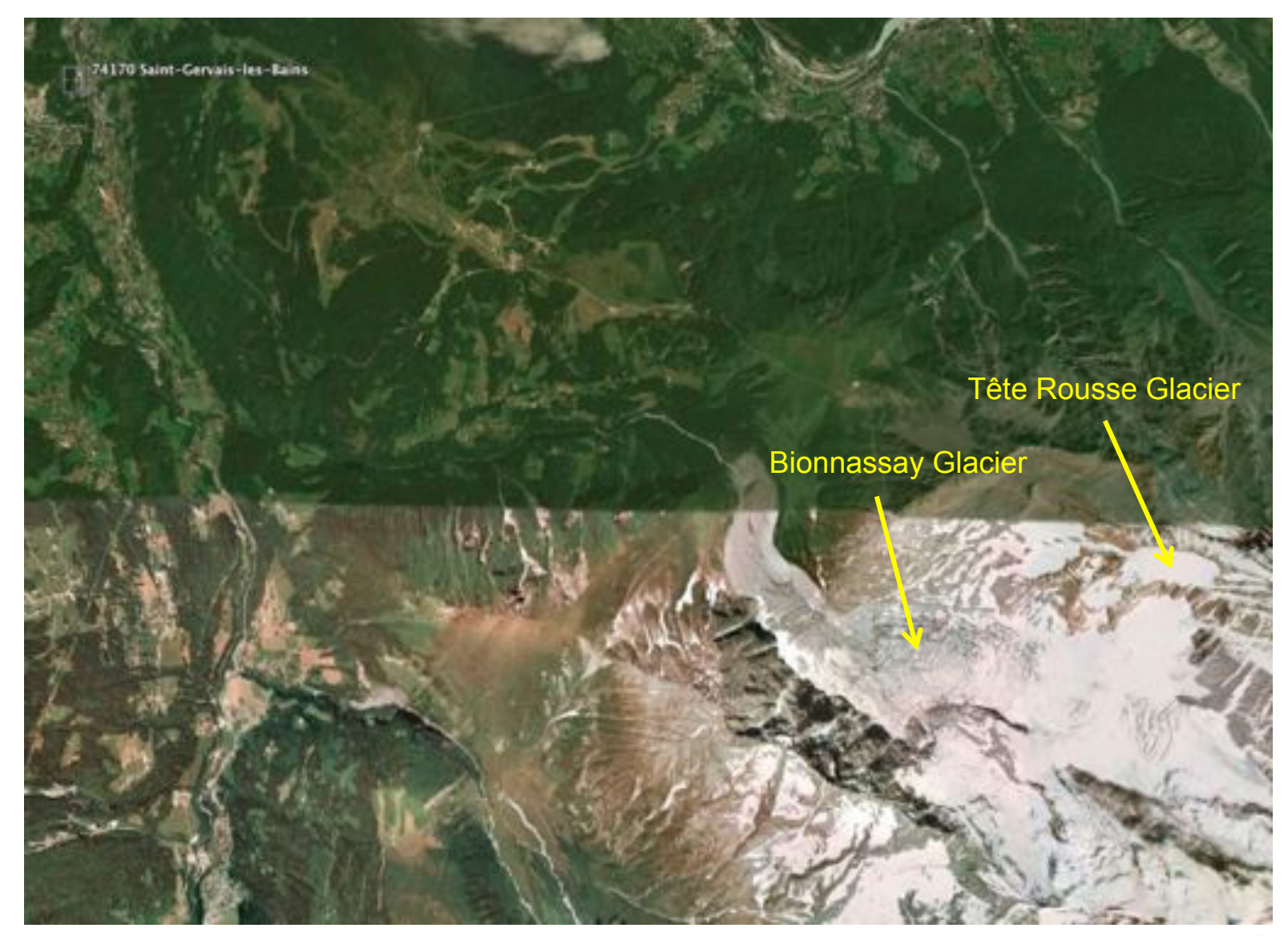

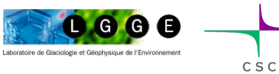

### Location (Mont Blanc Area, France Alps)

Tête Rousse glacier 3100 to 3300 m 0.08 km2 (2007)

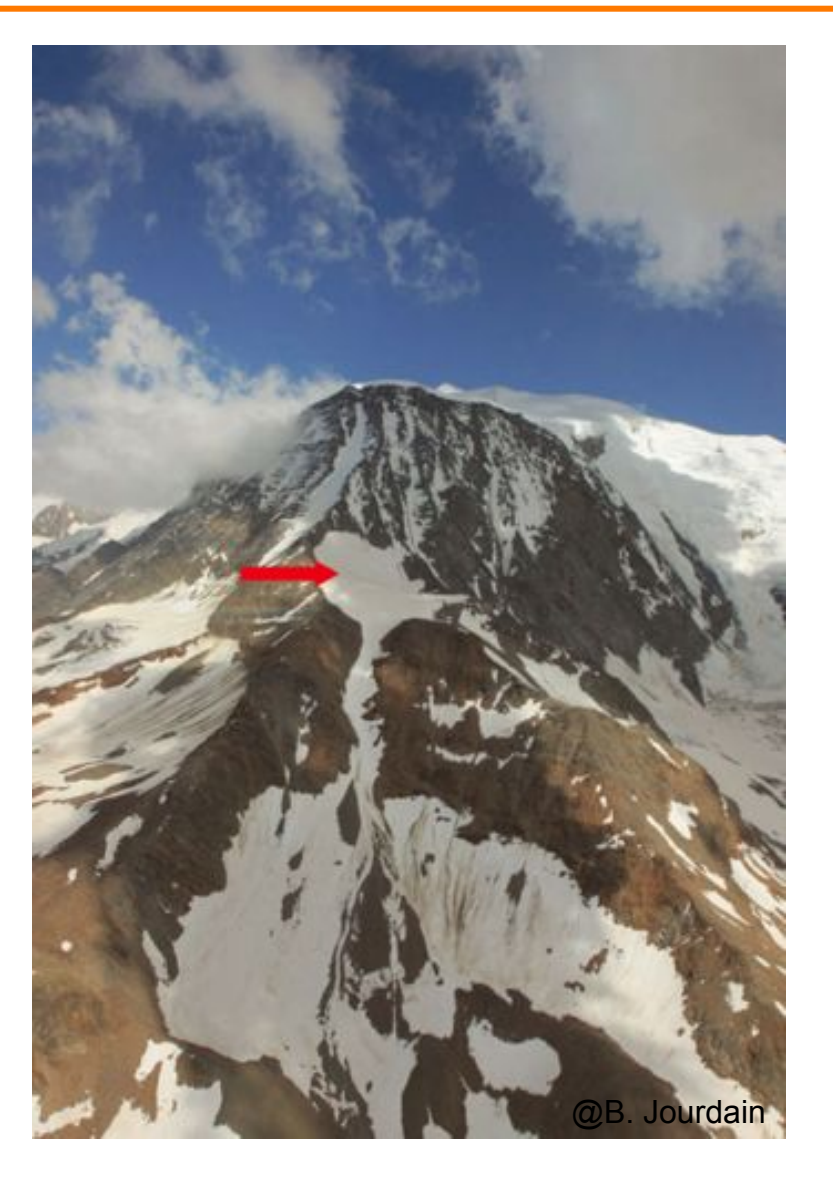

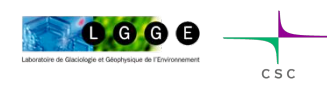

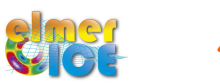

### **Chronology**

**The Past History** – The 1892 catastrophe

#### **Contemporary history:**

2007-10 - Studies ton answer the question about the necessity to maintain the tunnel

- 07/2010 A water filled cavity under pressure is discovered
	- Crisis Artificial drainage
- 2011 Small research program to understand the formation of the cavity
	- New crisis Artificial drainage
- 2012 New Artificial drainage needed

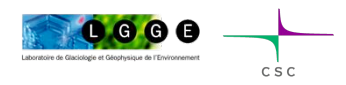

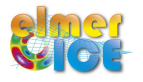

### The 1892 catastrophe

11 July 1892

175 fatalities

100 000  $m<sup>3</sup>$  of water

Flood produced 800 000 m3 of sediment

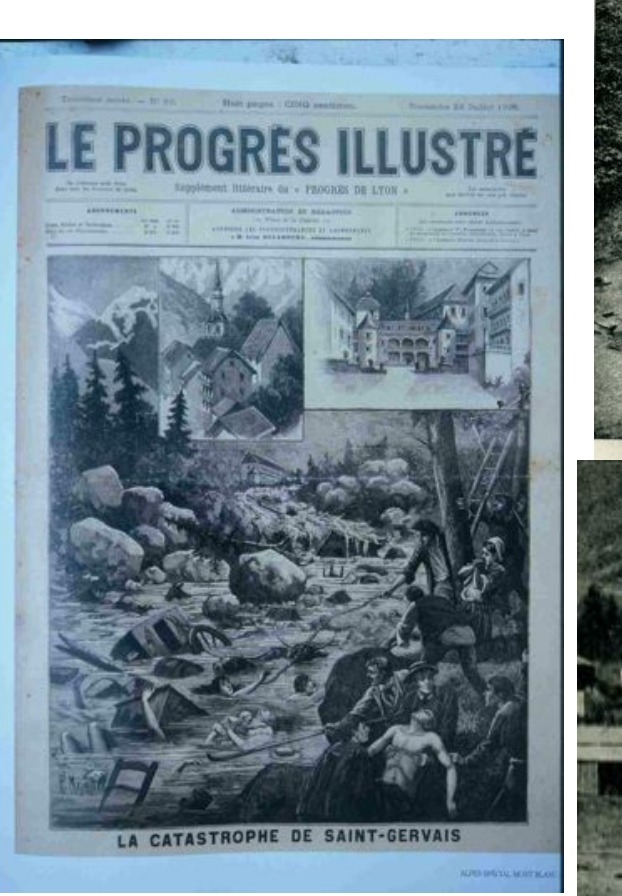

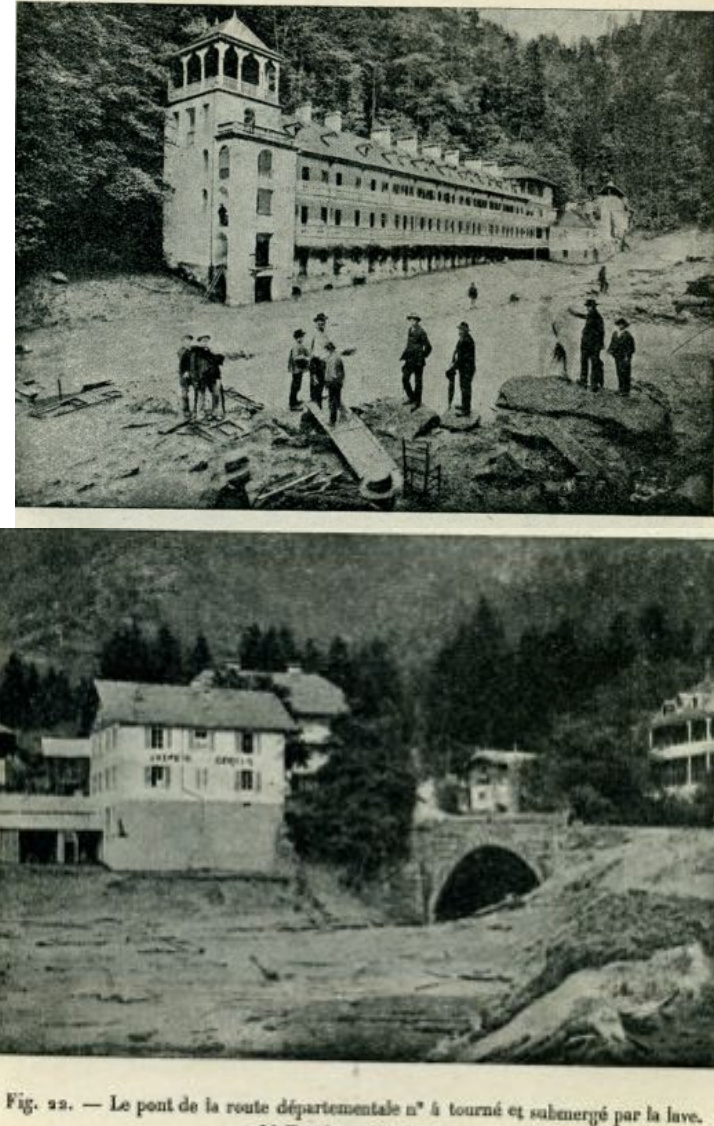

«3 juillet s892. - Cliché Kum.

@Vincent, LGGE

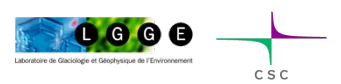

O. GAGLIARDINI – April 2013 – Edmonton

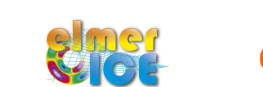

**6** 

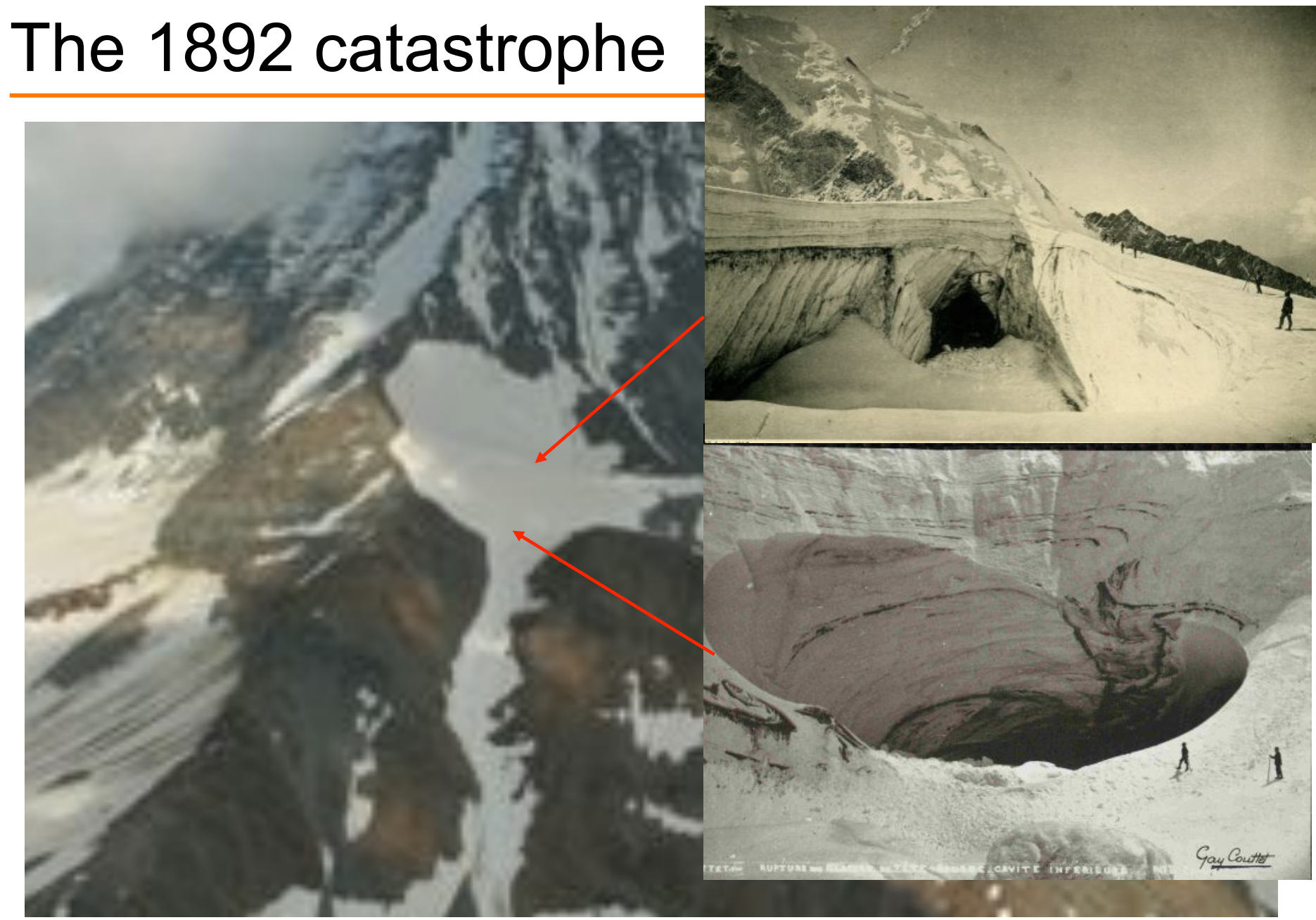

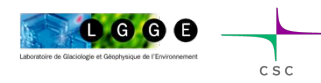

O. GAGLIARDINI - April 2013 - Edmonton **COVINCENT, LGUING** 

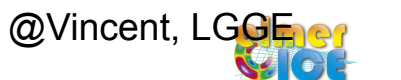

### Is there still a risk at Tête Rousse ?

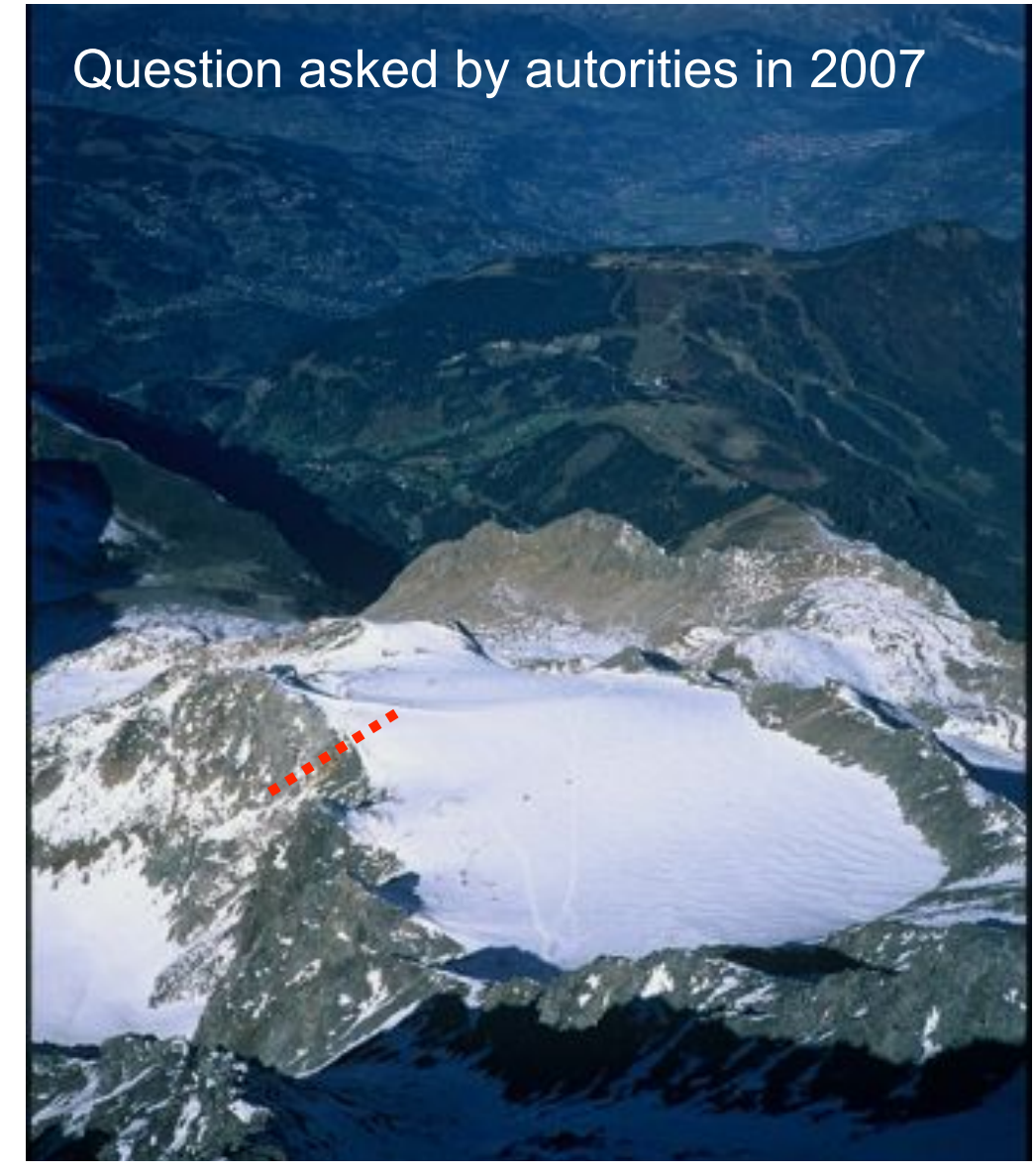

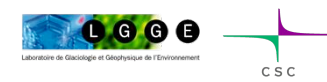

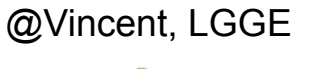

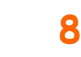

- . Topographic measurements
- . Radar measurements
- . Temperature measurements
- . Mass balance measurements

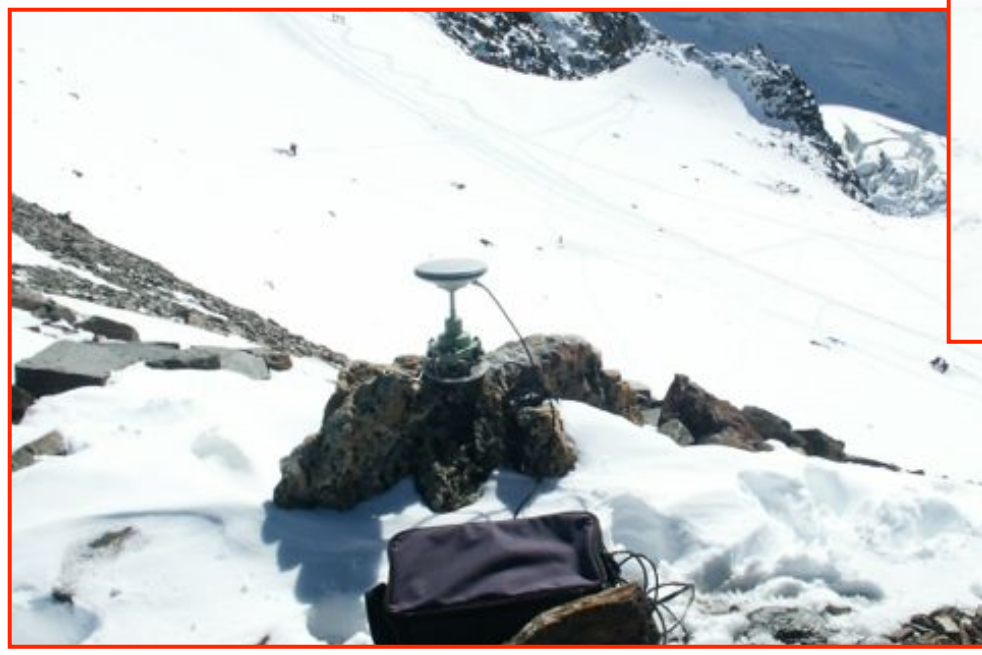

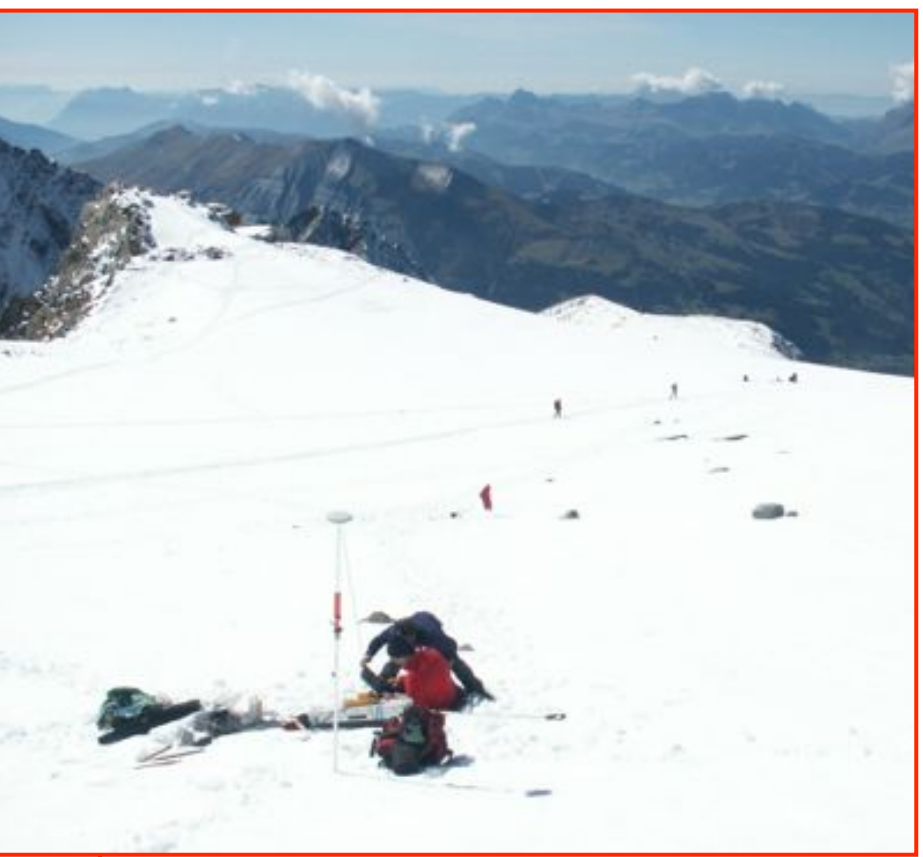

@Vincent, LGGE

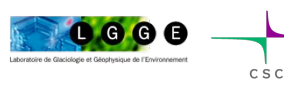

O. GAGLIARDINI – April 2013 – Edmonton

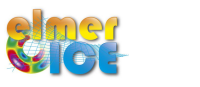

**9** 

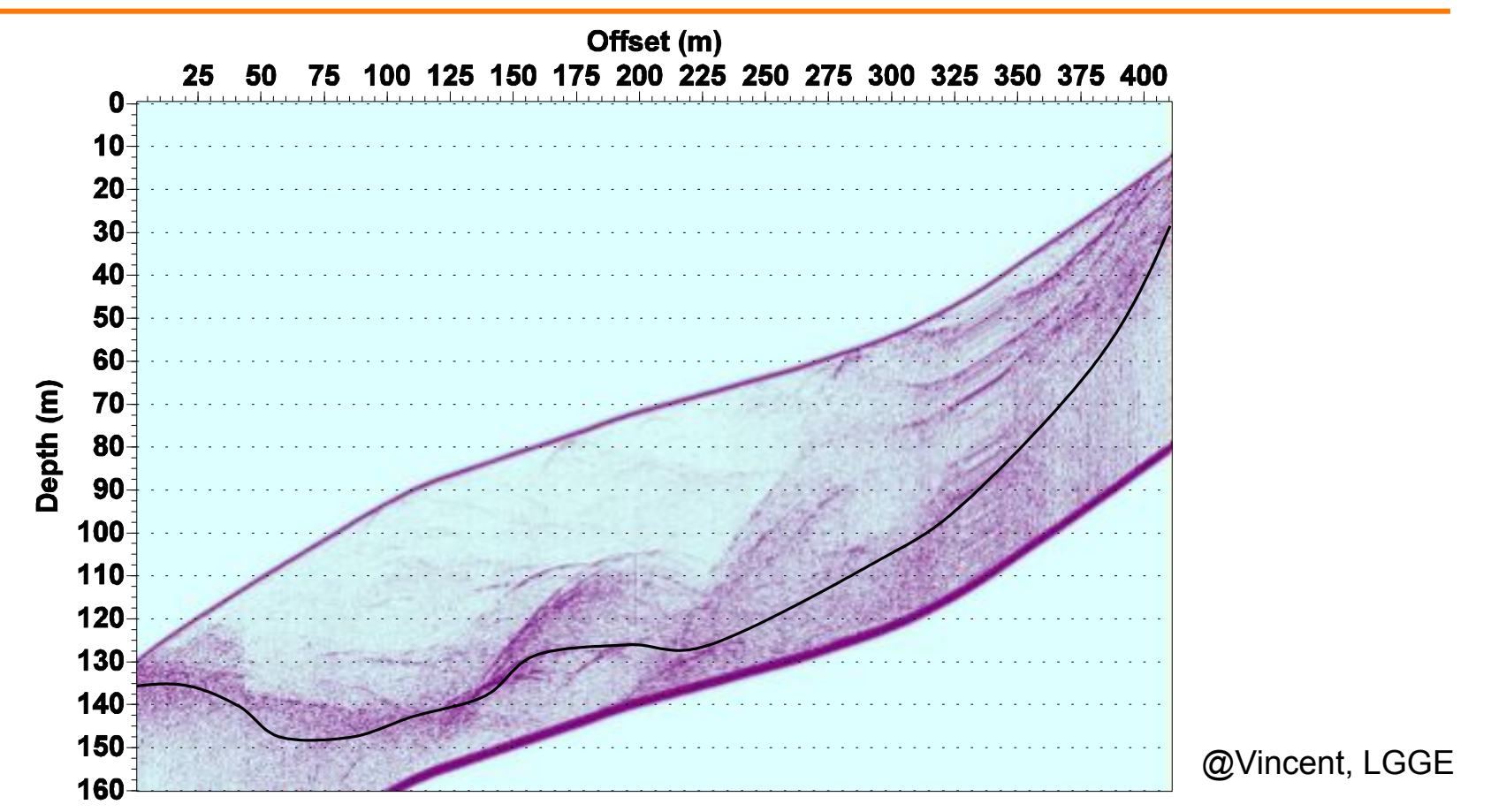

The radar measurements showed a zone (volume ) with an anomaly.

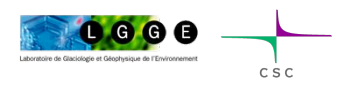

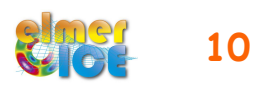

In Sept 2009, geophysical survey using the Magnetic Resonance Imaging (LTHE, Grenoble)

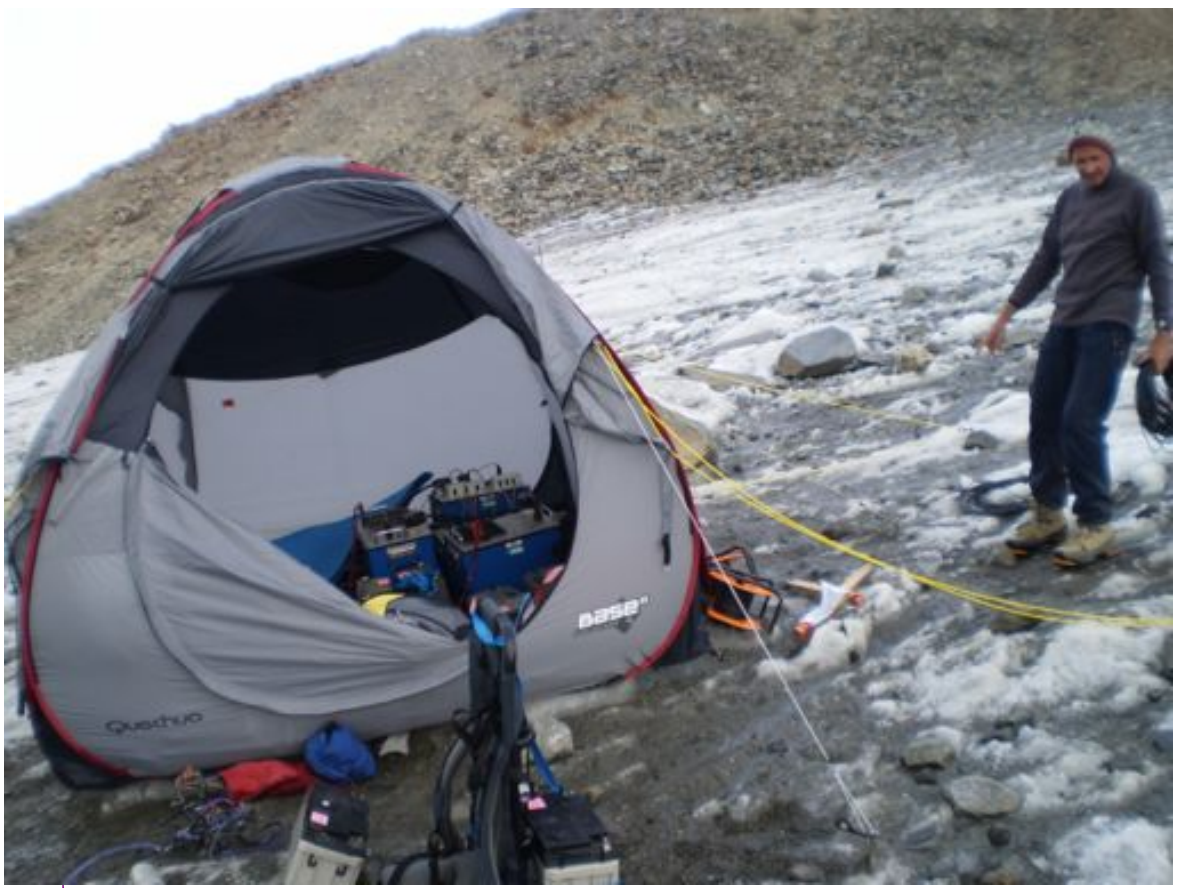

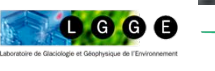

O. GAGLIARDINI – April 2013 – Edmonton

@Vincent, LGGE

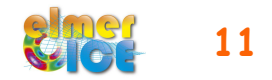

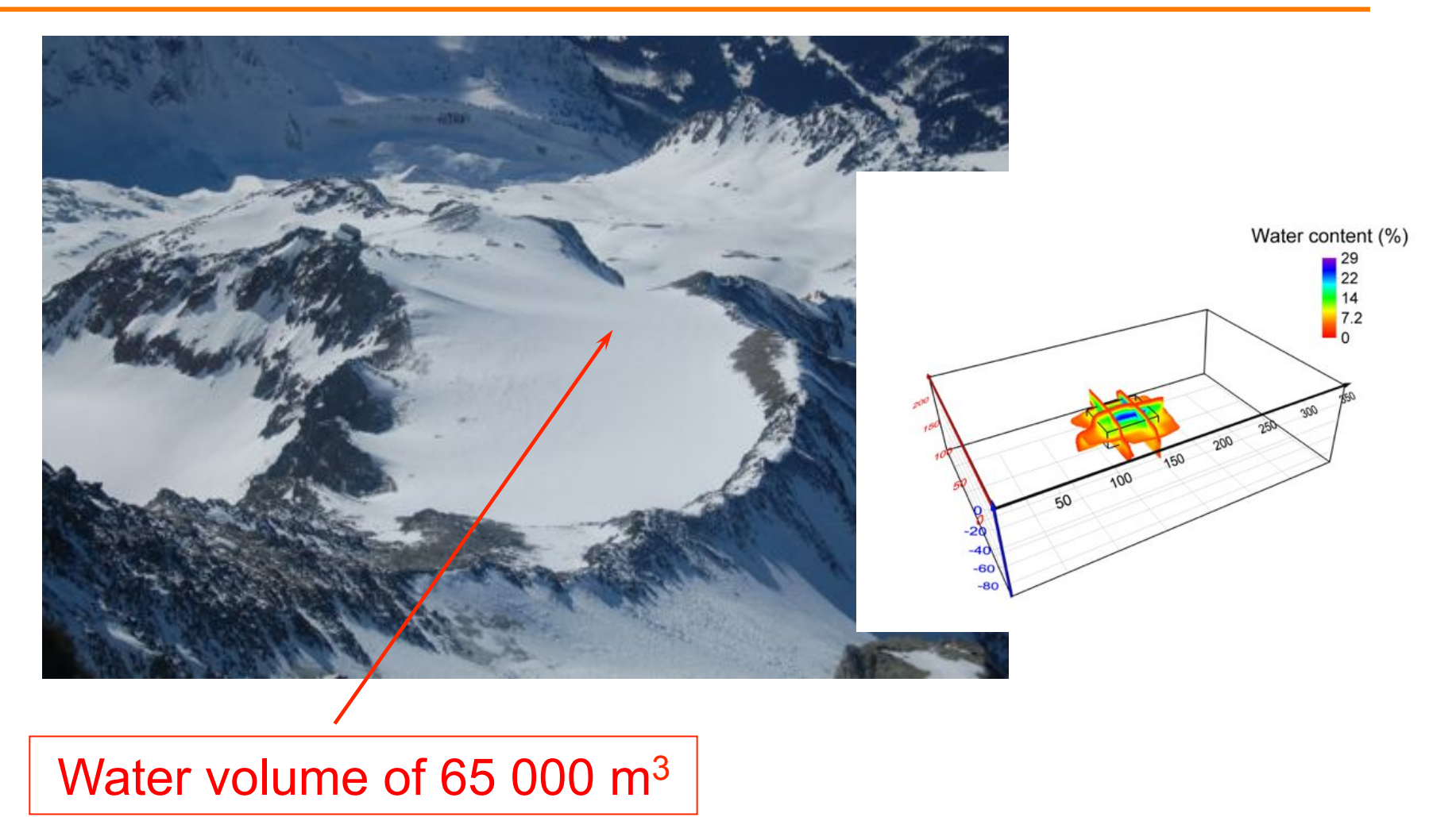

### Report given to public authorities in March 2010

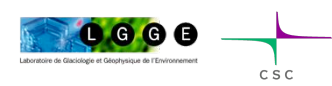

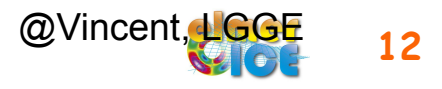

### Pressure measurements

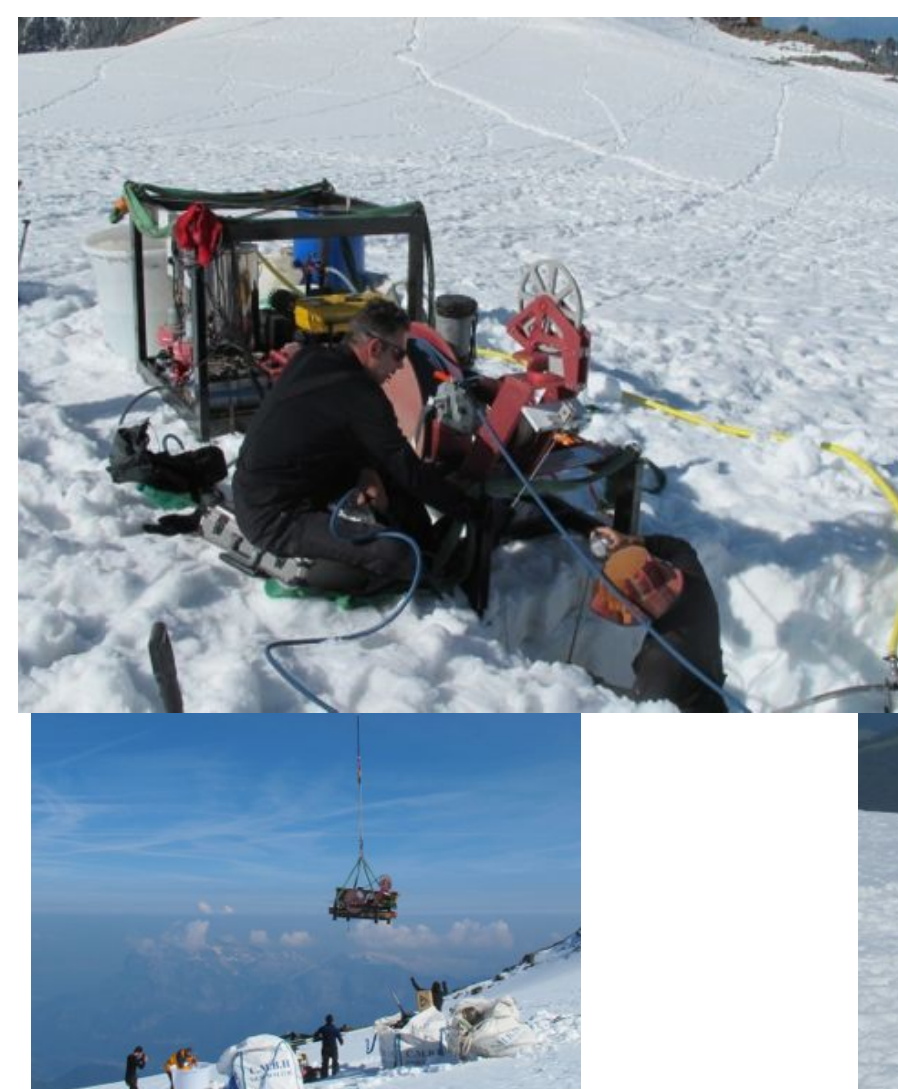

20 hot-water drillings performed from 29 June to 8 July 2010

Confirm the presence of a cavity

and that

**the cavity is under pressure!** 

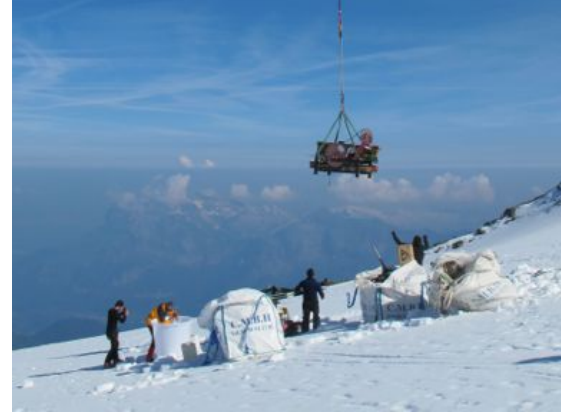

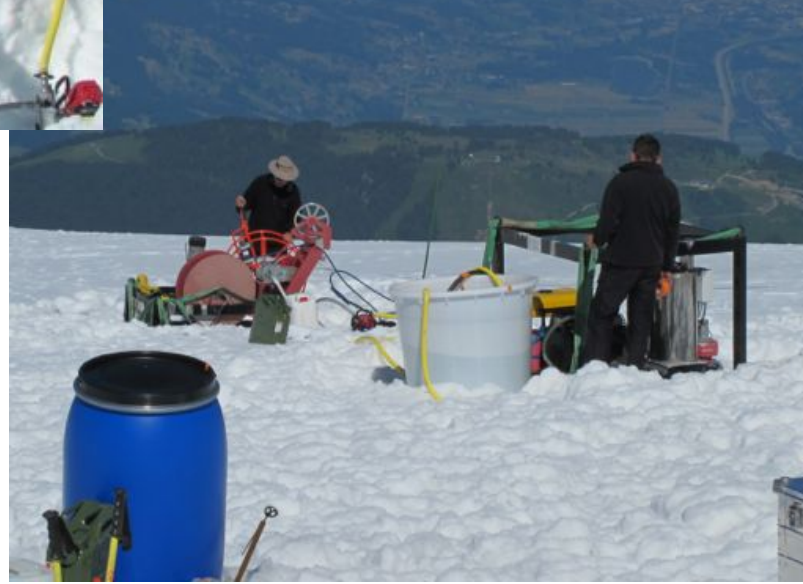

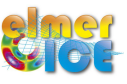

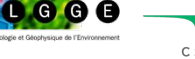

### **Decisions**

The hydrostatic pressure exceeded the ice pressure due to the weight of the ice column

We could expect that the water contained in the glacier would be released suddenly

The public authorities have been warned immediately (13 July, 2010)

It has been decided to drain the subglacial lake as soon as possible, because 3000 people were threatened in the valley.

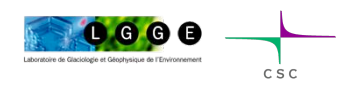

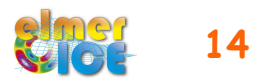

### A difficult field work

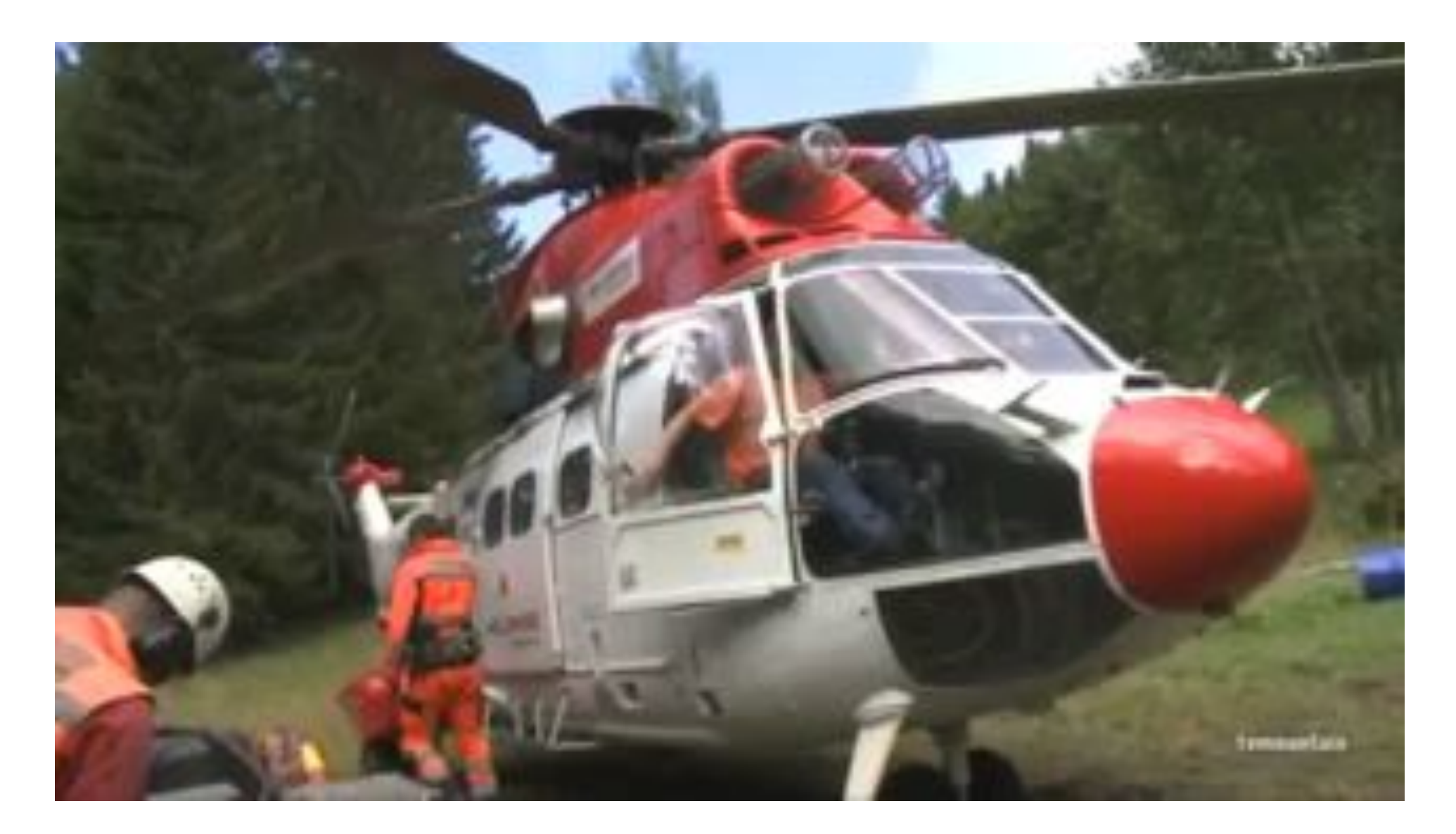

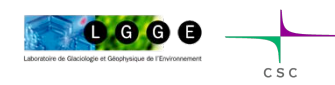

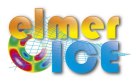

### Drainage of the cavity

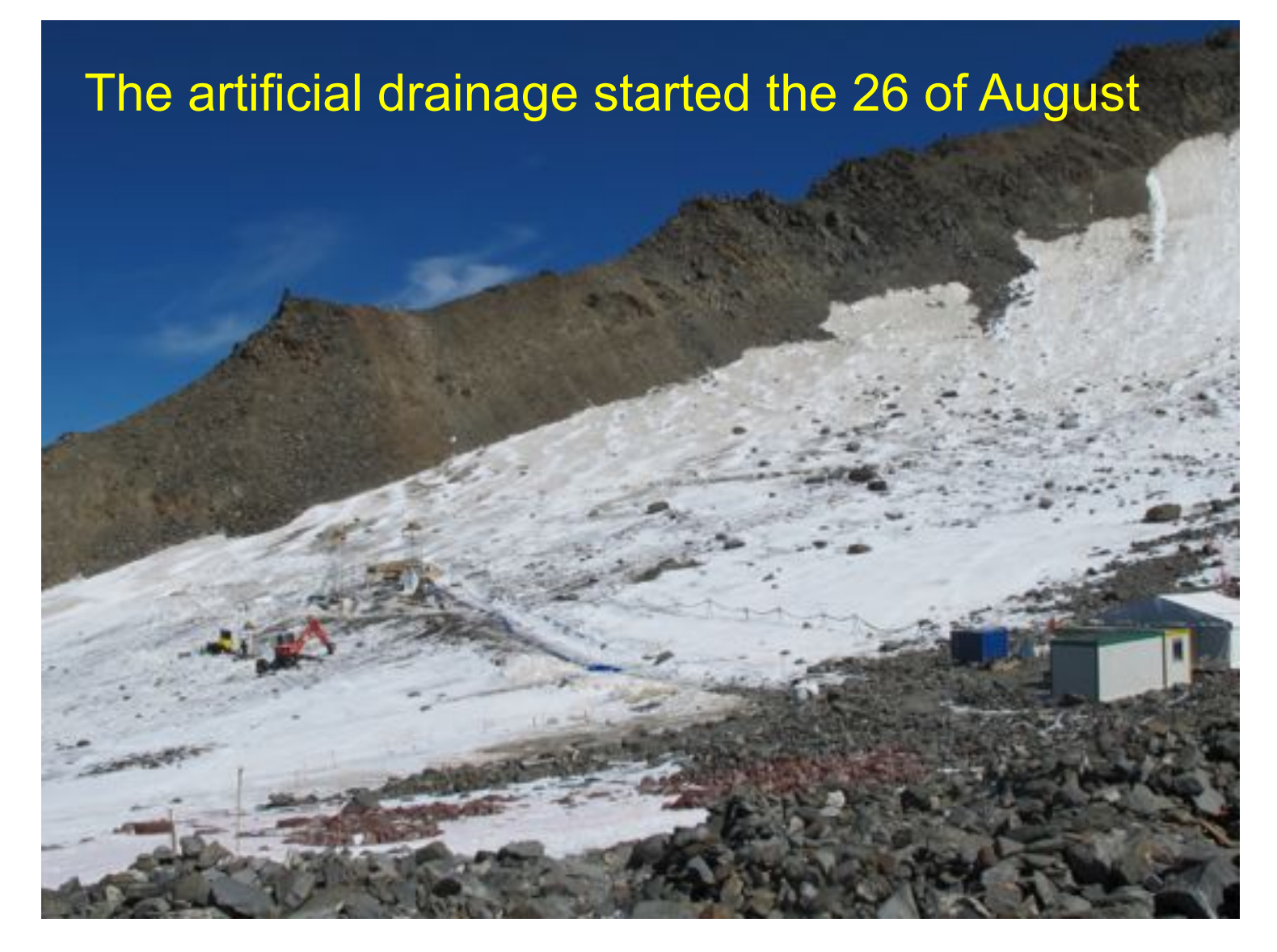

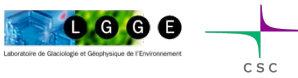

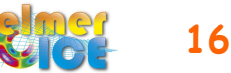

# A new risk ?

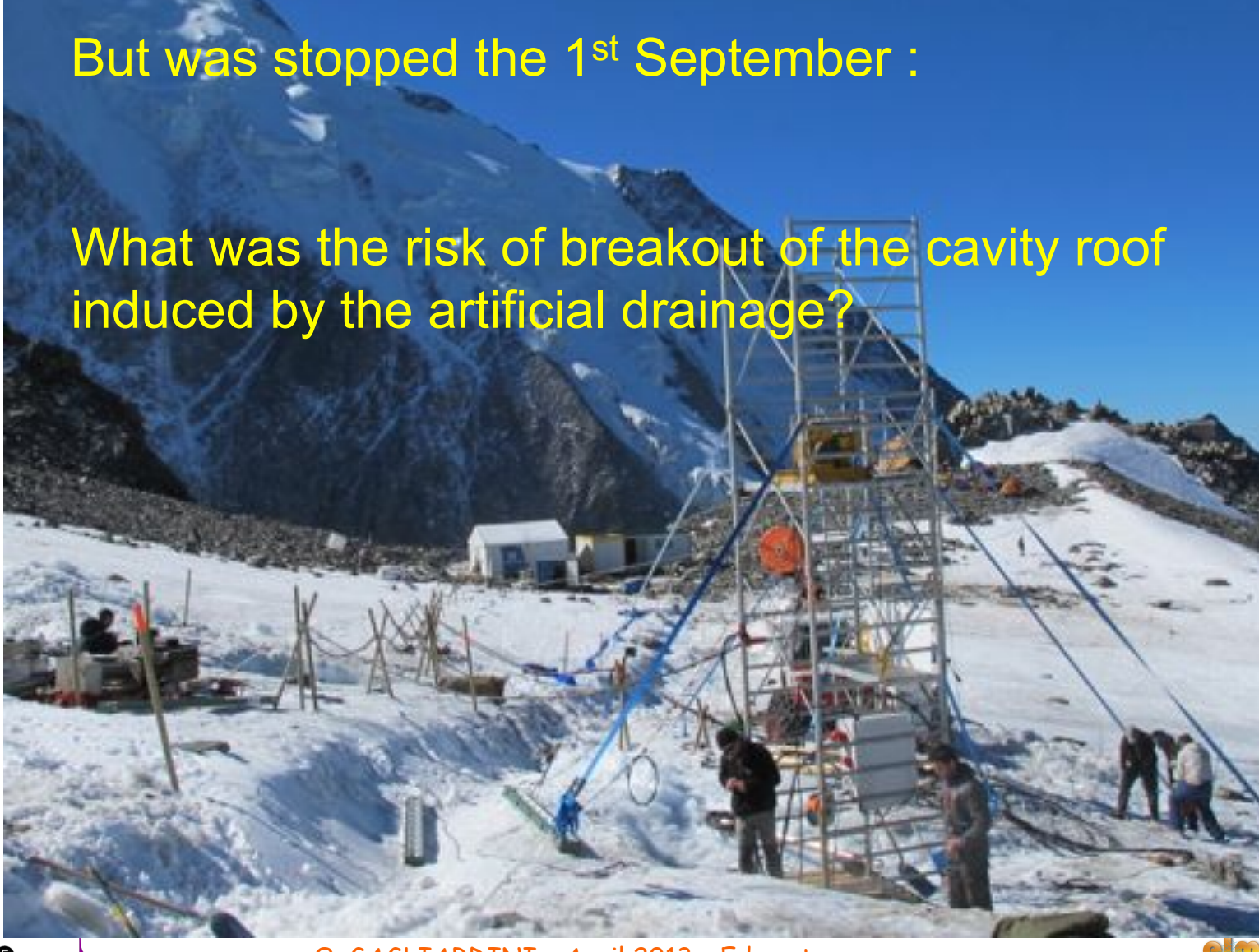

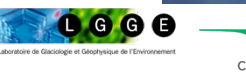

# The 2010 cavity

Pumping of 47 700 m3 from 25 August to 8 October 2010

 **Question** (addressed end of August 2010): What is the risk of break-up during the pumping phase?

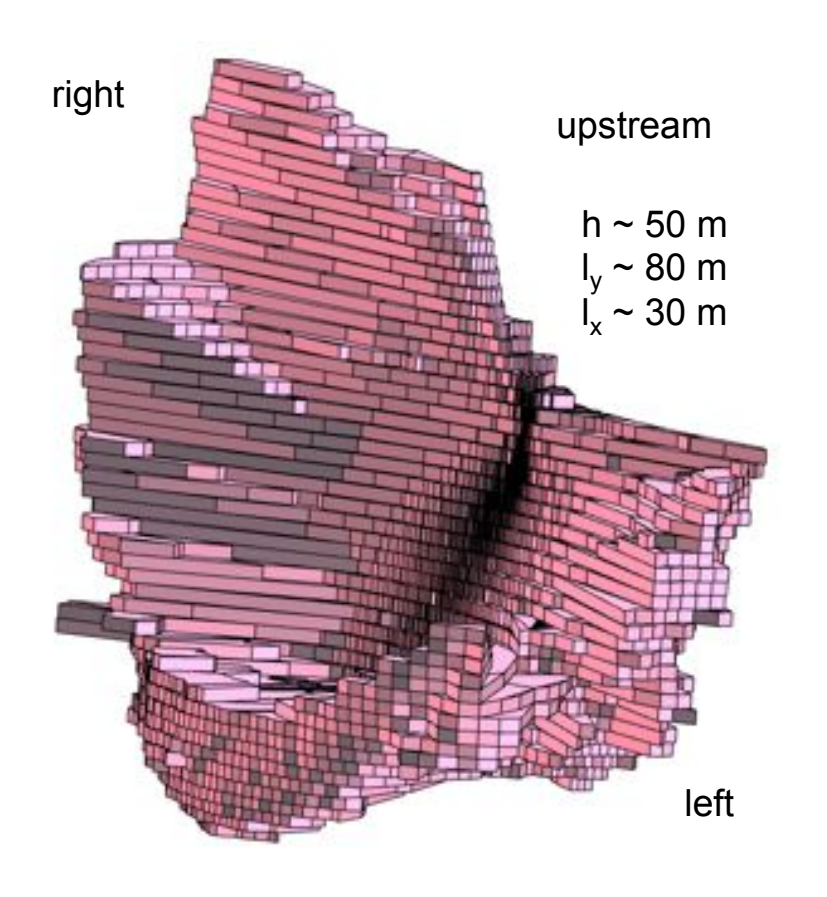

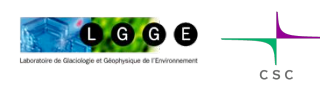

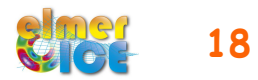

## Timing for answering

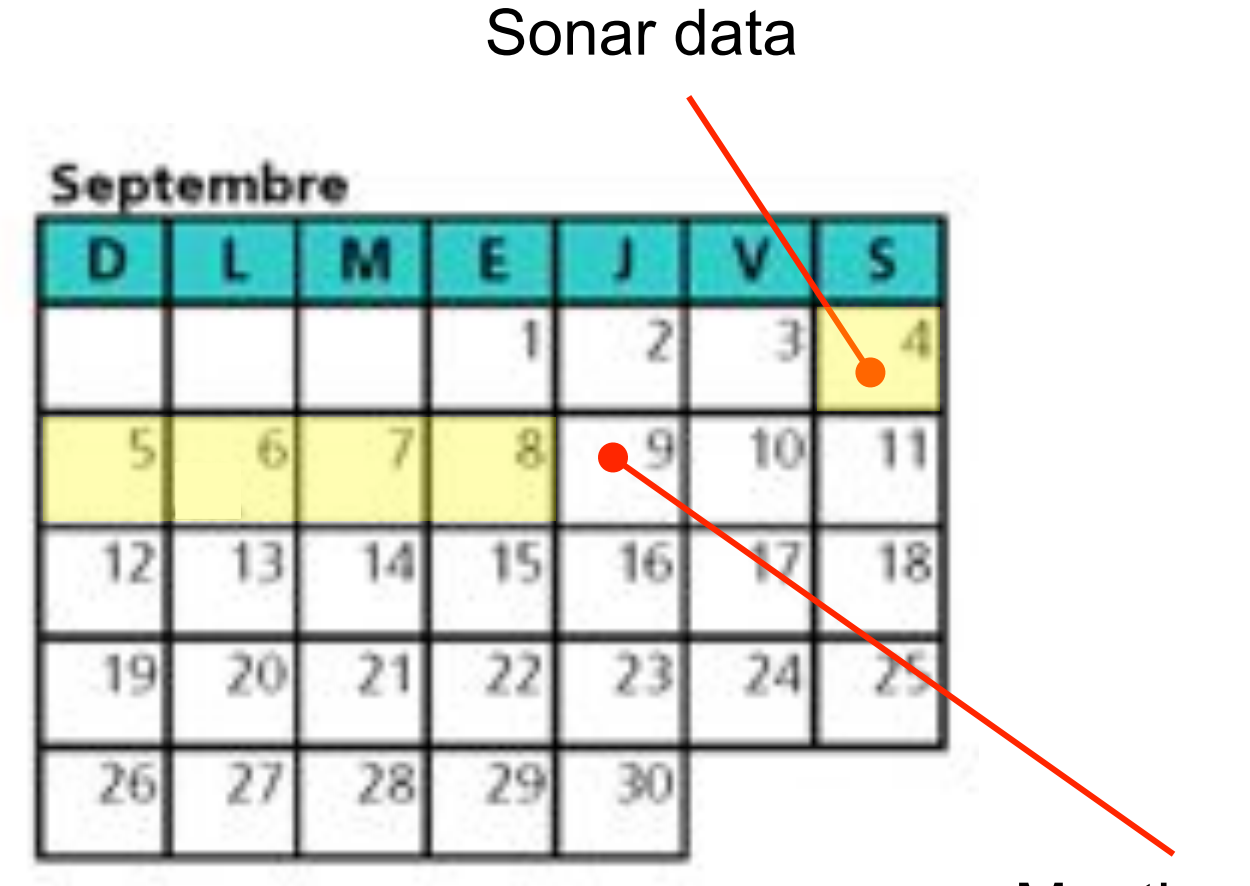

Meeting with the mayor of St **Gervais** 

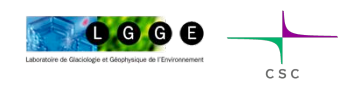

### Proposed application

Construct a model of the flow of Tête Rousse Glacier

- Step 1: Without the cavity (normal state)
- Step 2: Add an empty cavity (stress analysis)
- Step 3: Rate of closure of the cavity

(surface deformation analysis)

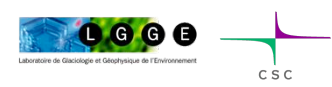

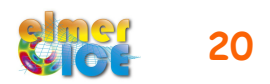

## Data for ice flow modelling

- Bedrock DEM
- 2007 Surface DEM
- Cavity topography from sonar measurements
- Few surface velocities, without the cavity (0.6 m/a at the centre of the glacier)
- 27 Stakes to measure surface displacement during drainage

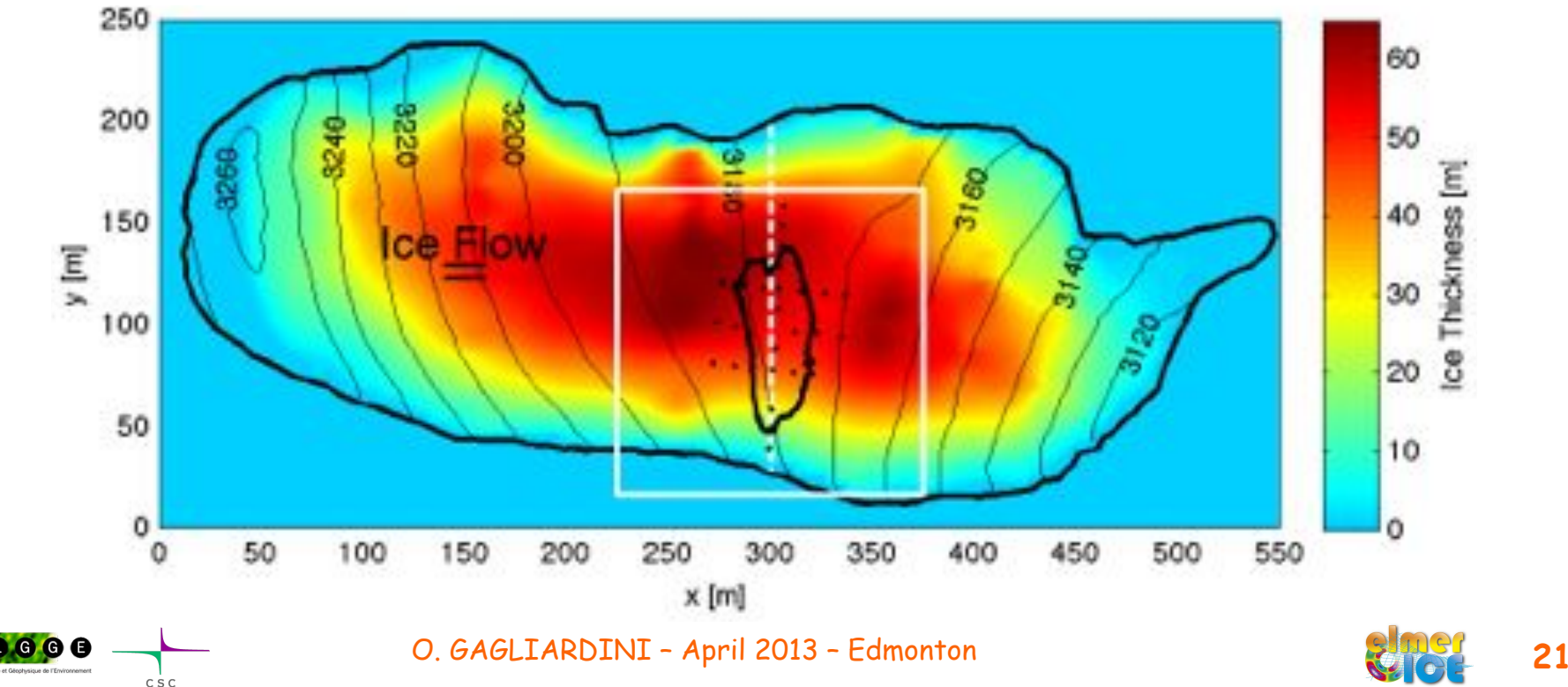

### Material:

**Data:** Contour\_TR\_cavity.dat, Contour\_TR\_glacier.dat, DEM\_TR\_bed.dat, DEM\_TR\_cavity.dat, DEM\_TR\_surf.dat

**PROG:** USF\_TR.f90

**Step1a:** Makegeo.m, teterousse.geo, teterousse1a.sif

Step1b: teterousse1b.sif

**Step2a:** Makegeo\_2.m, teterousse.geo, teterousse2a.sif

Step2b: teterousse2b.sif

Step3a: teterousse3a.sif

Step3b: teterousse3b.sif

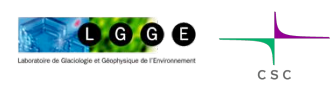

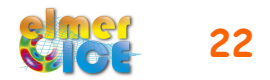

# Modelling Tête Rousse Glacier

#### ! **Step 1**

- 1a Tête Rousse Glacier flow without a water filled-cavity (diagnostic)
- 1b Add Stress Solver to get the stress Compute the Eigenvalues of the stress tensor

#### ! **Step 2**

- 2a Influence of an empty cavity below Tête Rousse Glacier (diagnostic)
- 2b Apply a water pressure in the cavity

#### ! **Step 3**

- 3a Rate of closure of the cavity for a given drainage scenario (prognostic)
- 3b Add a drainage scenario

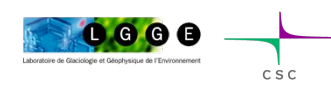

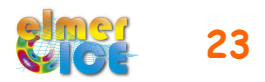

### Step 1a: Work to do

- create the mesh
- impose the boundary conditions in the SIF file
- test other BCs on the lateral boundary
- test sliding at the base of the glacier

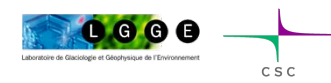

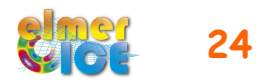

### Step 1a: steps to make the mesh

1/ build the teterousse.geo file (input file of gmsh, footprint of the glacier)

2/ gmsh to get teterousse.msh (still footprint of the glacier)

3/ ElmerGrid to transform into Elmer format (still footprint of the glacier)

4/ we will use the internal extrusion feature in Elmer to create a volume from this footprint

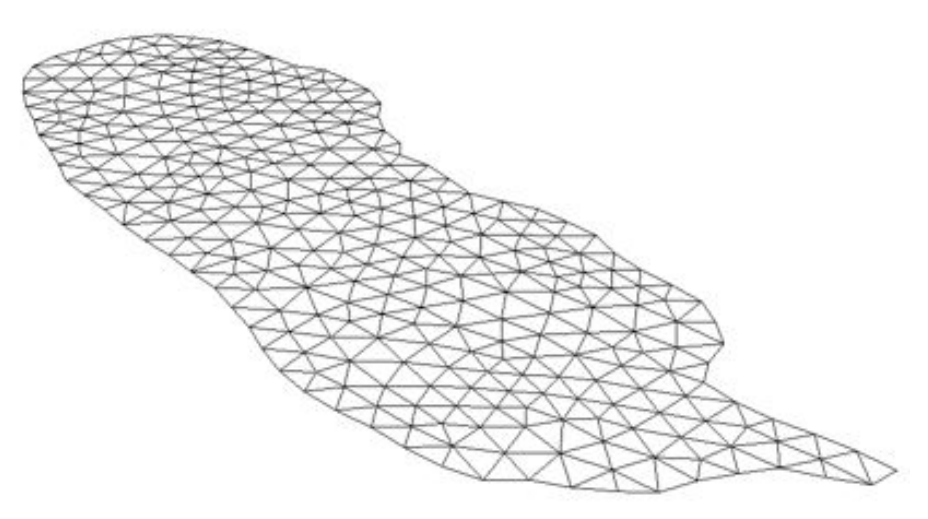

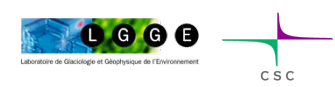

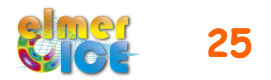

### Step 1a: Makegeo.m (create a .geo file)

```
clear;
lc out=18.0; (size of the element in the plane)
A=dlmread('Contour TR glacier.dat'); (Read contour points)
fid1=fopen('teterousse.geo','w');
fprintf(fid1,'Mesh.Algorithm=5; \n'); (delaunay algorithm) 
As = size(A, 1);np=0;for ii=1:As
     np=np+1;
    fprintf(fid1,'Point(%g)={%14.7e,%14.7e,0.0,%g}; \n',np,A(ii,1),A(ii,2),lc out);
end
fprintf(fid1,'Spline(1)={');
for ii=1:As
   fprintf(fid1,'%g,',ii);
end
fprintf(fid1,'%q}; \n\pi',1);
fprintf(fid1, 'Line Loop(2)={1}; \n');
fprintf(fid1, 'Plane Surface(3) = \{2\}; \n');
fprintf(fid1,'Physical Line(4) = \{1\}; \n');
fprintf(fid1,'Physical Surface(5) = \{3\}; \n');
```
fclose(fid1)

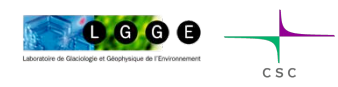

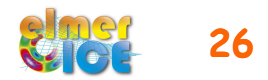

### Step 1a: Makegeo.m

% create teterousse.msh using gmsh !gmsh teterousse.geo -1 -2

% convert teterousse.gmsh in an Elmer type mesh !ElmerGrid 14 2 teterousse.msh –autoclean

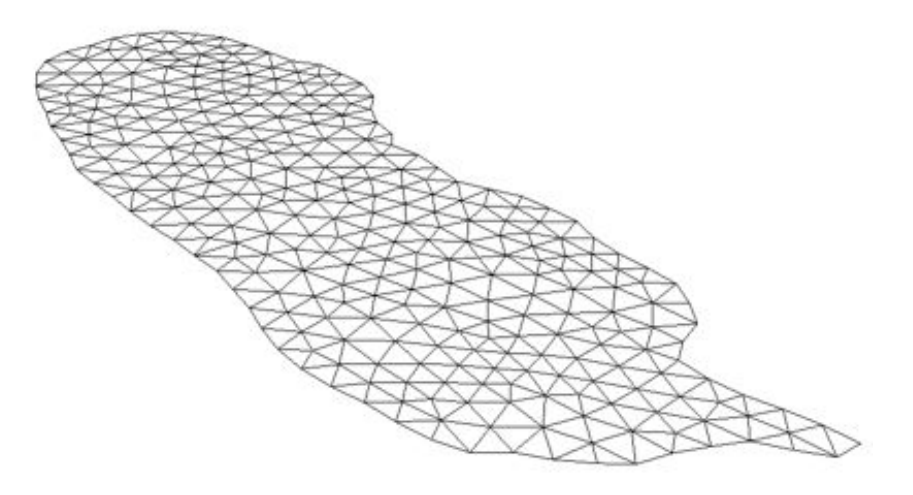

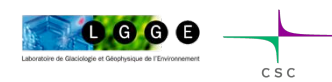

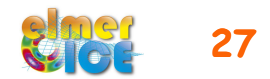

### Step 1a: gmsh (create a .msh file)

gmsh teterousse.geo -1 -2

help: http://www.geuz.org/gmsh/

line commands:

 $" -1$  -2" performs 1D and 2D mesh generation and then exit

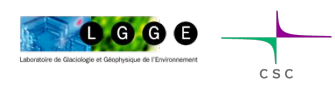

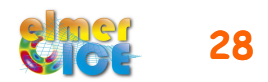

### Step 1a: In the sif file

Define the number of vertical layers (Simulation section):

```
Simulation
   Coordinate System = Cartesian 3D
   Simulation Type = Steady
   Extruded Mesh Levels = Integer 16
   …
End
The first solver to be executed is the StructuredMeshMapper
Solver 1
   Equation = "MapCoordinate"
   Procedure = "StructuredMeshMapper" "StructuredMeshMapper"
   Active Coordinate = Integer 3
   Mesh Velocity Variable = String "dSdt"
   Mesh Update Variable = String "dS"
   Mesh Velocity First Zero = Logical True
```
End

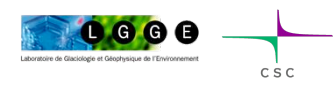

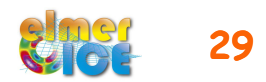

### Step 1a: In the sif file

Define the top and bottom surfaces (BC section):

```
! cavity roof and Bedrock 
Boundary Condition 2
Bottom Surface = Variable Coordinate 1
    Real Procedure "./USF TR" "BottomSurface"
End
! Upper Surface
Boundary Condition 3
   Top Surface = Variable Coordinate 1
     Real Procedure "./USF_TR" "TopSurface"
End
```
BottomSurface and TopSurface are two user functions (in USF\_TR.f90) that read the bottom and top DEM and interpolate for each node the altitude.

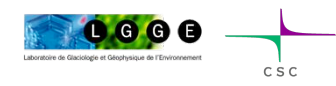

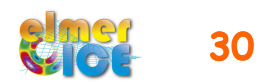

## Step 1a: User Function USF TR.f90

BottomSurface :

- load the file DEM\_TR\_bed.dat in ../Data
- for each node, use InterpolateDEM to get the altitude(x,y) of the bedrock

TopSurface:

- load the file DEM TR surf.dat in ../Data
- for each node, use InterpolateDEM to get the altitude(x,y) of the upper surface

**Compilation**: elmerf90 ../PROG/USF\_TR.f90 –o USF\_TR

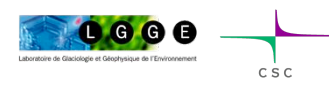

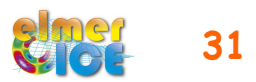

# Step 1a: Hypothesis of the modelling

Solve only the Stokes equation in a diagnostic way

3 boundary conditions

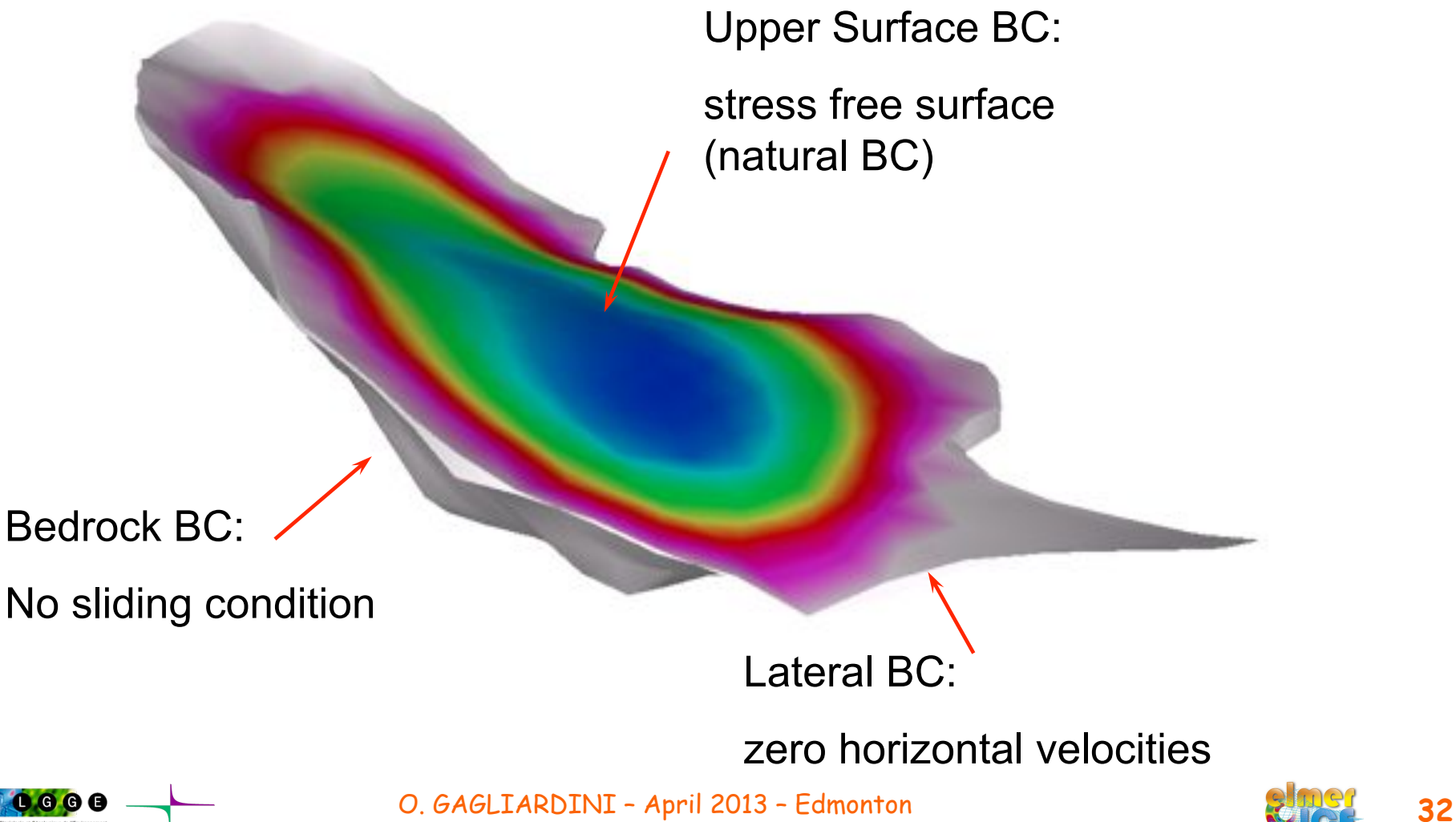

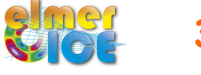

### Step 1a: use Glen's law

 $A = A(T^{'}) = A_0 \exp^{-Q/RT^{'}}$ 

$$
D_{ij} = A\tau_e^{n-1} S_{ij} \qquad ; \quad S_{ij} = A^{-1/n} I_{D_2}^{(1-n)/n} D_{ij}
$$

$$
A = A_1 = 2.89 \times 10^{-13} \text{ s}^{-1} \text{Pa}^{-3} \text{ if } T \le -10^{\circ}\text{C}
$$
  

$$
A = A_2 = 2.43 \times 10^{-2} \text{ s}^{-1} \text{Pa}^{-3} \text{ if } T \ge -10^{\circ}\text{C}
$$

$$
Q = Q_1 = 60 \text{ kJ mol}^{-1} \text{ if } T \le -10^{\circ}\text{C}
$$
  

$$
Q = Q_2 = 115 \text{ kJ mol}^{-1} \text{ if } T \ge -10^{\circ}\text{C}
$$

Cuffey and Paterson (2010)

assume a constant temperature of -1°C

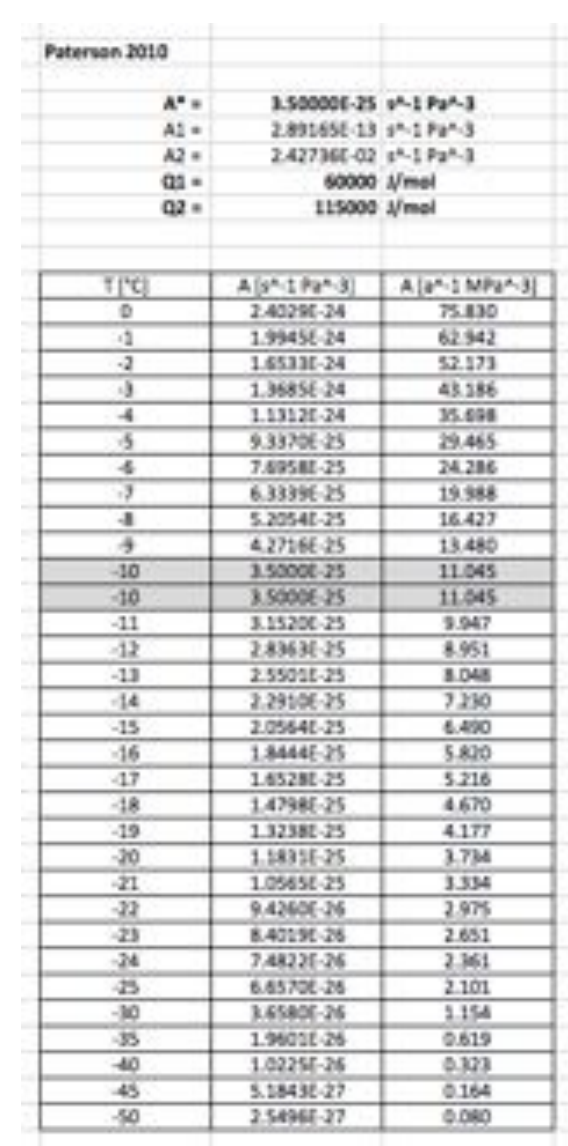

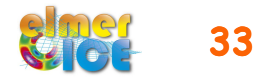

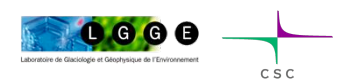

### Step 1a: use Glen's law

```
$yearinsec = 365.25*24*60*60$rhoi = 900.0/(1.0e6*yearinsec^2)$rhow = 1000.0/(1.0e6*yearinsec^2)! Prefactor from Paterson (1994) in MPa^{-3} a^{-1}
$A1 = 3.985e-13*yearinsec*1.0e18
$A2 = 1.916e3*yearinsec*1.0e18\text{Sgravity} = -9.81* \text{year}insec^2
Material 1
   Density = Real $rhoi
   Viscosity Model = String "glen"
   Viscosity = 1.0 ! Dummy but avoid warning output
   Glen Exponent = Real 3.0
  Limit Temperature = Real -10.0Rate Factor 1 = Real SA1Rate Factor 2 = Real SA2 Activation Energy 1 = Real 60e3
   Activation Energy 2 = Real 139e3
   Glen Enhancement Factor = Real 1.0
   Critical Shear Rate = Real 1.0e-10
   Constant Temperature = Real -1.0
End
```
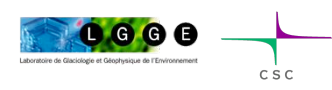

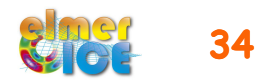

### Step 1a: Boundary Conditions

```
! lateral side of the glacier 
Boundary Condition 1
   Target Boundaries = 1
  Velocity 1 = \text{real } 0.0Velocity 2 = \text{real } 0.0End
! Bedrock 
Boundary Condition 2
   Bottom Surface = Variable Coordinate 1
    Real Procedure "./USF TR" "BottomSurface"
  Velocity 1 = Real 0.0Velocity 2 = Real 0.0Velocity 3 = Real 0.0End
! Upper Surface
Boundary Condition 3
   Top Surface = Variable Coordinate 1
     Real Procedure "./USF_TR" "TopSurface"
End
                                                     Natural BC, 
                                                     nothing to do! 
                                   No sliding 
                                      Null horizontal velocities
```
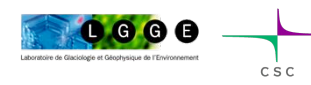

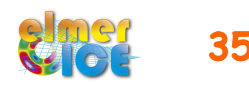

### Step 1a: Other BCs for the lateral boundary

! lateral side of the glacier Boundary Condition 1 Target Boundaries = 1 **End** 

```
! lateral side of the glacier 
Boundary Condition 1
   Target Boundaries = 1
  Velocity 1 = \text{real } 0.0Velocity 2 = \text{real } 0.0Velocity 3 = \text{real } 0.0End
```
Natural BC

zero velocity

### Conclusion ?

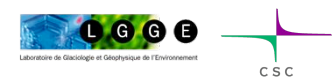

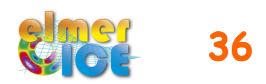

### Step 1a: Add sliding on the bedrock

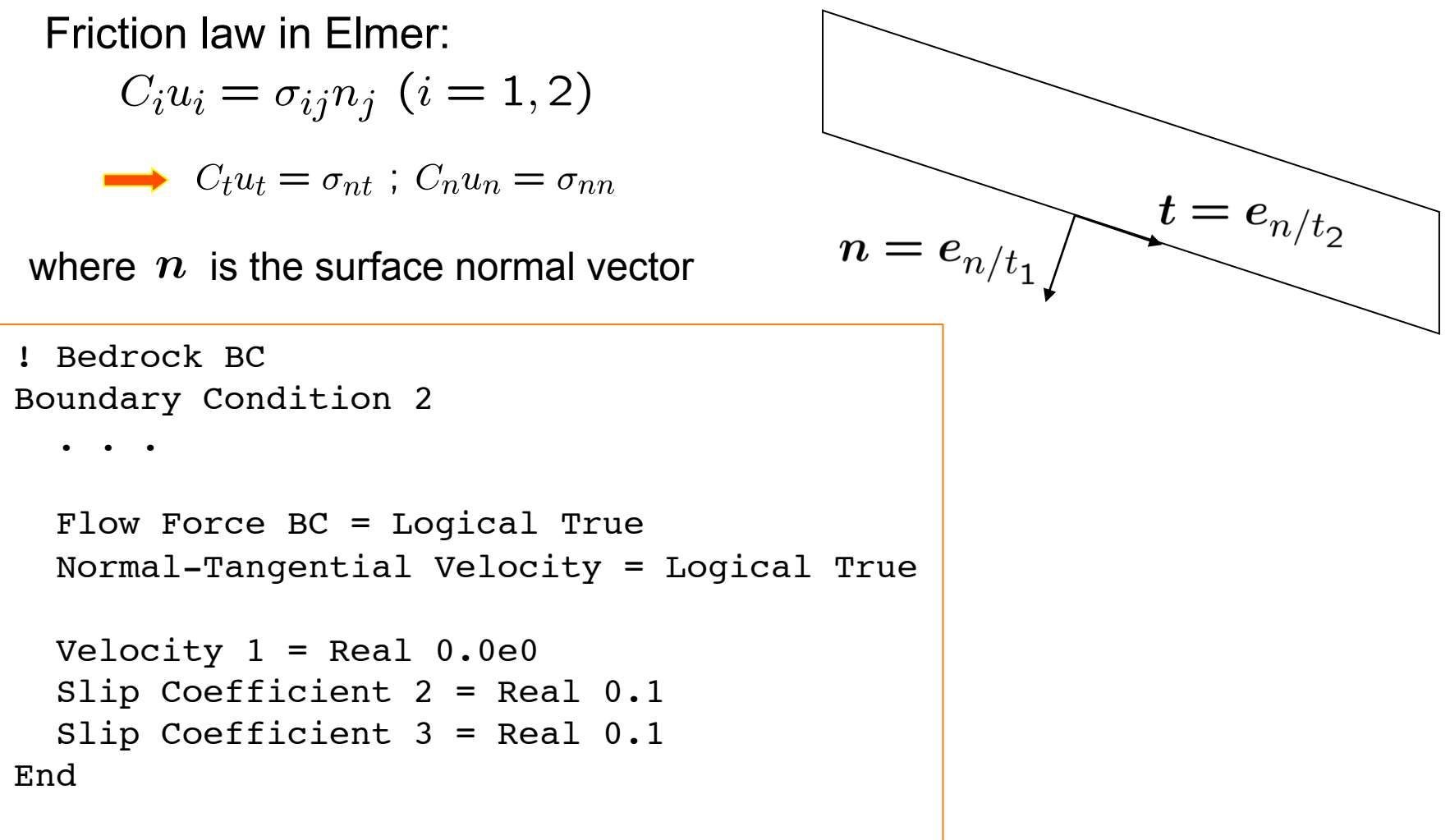

### How to evaluate the Slip Coefficient ?

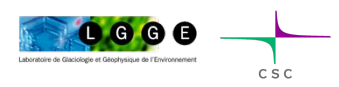

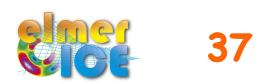

# Modelling Tête Rousse Glacier

#### ! **Step 1**

- 1a Tête Rousse Glacier flow without a water filled-cavity (diagnostic)
- 1b Add Stress Solver to get the stress Compute the Eigenvalues of the stress tensor

#### ! **Step 2**

- 2a Influence of an empty cavity below Tête Rousse Glacier (diagnostic)
- 2b Apply a water pressure in the cavity

#### ! **Step 3**

- 3a Rate of closure of the cavity for a given drainage scenario (prognostic)
- 3b Add a drainage scenario

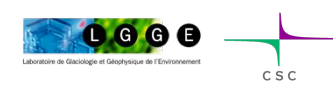

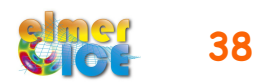

### Step 1b: Add the Stress Solver

Objective: compute the stress field as

$$
\int_V S_{ij} \Phi \, \mathrm{d} V = 2 \int_V \eta D_{ij} \Phi \, \mathrm{d} V
$$

where  $D_{ij}$  and  $\eta$  are calculated from the nodal velocities using the derivative of the basis functions

```
- Add a Solver 
Solver 3
  Equation = Sij
   Procedure = "ElmerIceSolvers" "ComputeDevStress" 
   Variable = -nooutput "Sij"
   Variable DOFs = 1
   Exported Variable 1 = Stress
   Exported Variable 1 DOFs = 6
   Flow Solver Name = String "Flow Solution"
   Linear System Solver = Direct 
   Linear System Direct Method = umfpack
End
```
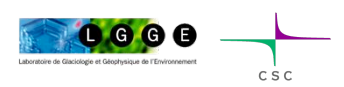

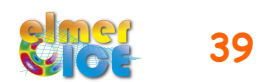

### Step 1b: Add the Stress Solver

- Add this solver in the Equation Section Active Solvers(3) =  $123$ 

- Tell you want the Cauchy stress to be computed (Material Section)

```
Material 1 
   Cauchy Stress = Logical True
End
```
- Output : negative stress = Compressive stress positive stress = Tensile stress

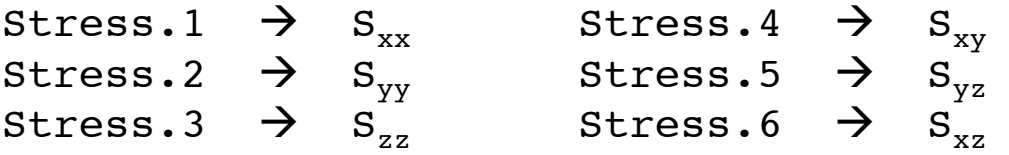

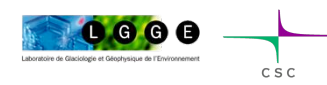

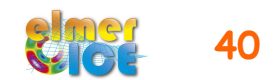

# Step 1b: Add the Eigenvalues Solver

Objective: compute the eigenvalues of the Cauchy stress tensor

```
- Add a Solver 
Solver 4
    Equation = "EigenStresses"
    Procedure = "ElmerIceSolvers" "ComputeEigenValues"
    Variable = -nooutput dumy
    Variable DOFs = 1
    ! The 3 eigenvalues
   Exported Variable 1 = EigenStress
    Exported Variable 1 DOFS = 3
   ! The 3 eigenvectors (Option)
    Exported Variable 2 = EigenVector1
    Exported Variable 2 DOFS = 3
    Exported Variable 3 = EigenVector2
    Exported Variable 3 DOFS = 3
    Exported Variable 4 = EigenVector3
    Exported Variable 4 DOFS = 3
End
```
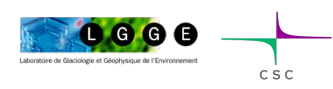

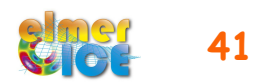

### Step 1.3: Add the Eigenvalues Solver

- Add this solver in the Equation Section Active Solvers $(4) = 1 2 3 4$ 

- Output : negative stress = Compressive stress positive stress = Tensile stress ordered  $\rightarrow$  Eigenstress.3 gives the maximal tensile stress
	- Eigenstress.1  $\rightarrow$  S<sub>1</sub> Eigenstress.2  $\rightarrow$  S<sub>2</sub> Eigenstress.3  $\rightarrow$  S<sub>3</sub>

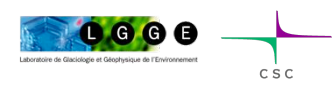

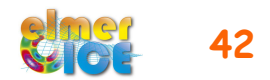

# Modelling Tête Rousse Glacier

#### ! **Step 1**

- 1a Tête Rousse Glacier flow without a water filled-cavity (diagnostic)
- 1b Add Stress Solver to get the stress Compute the Eigenvalues of the stress tensor

#### ! **Step 2**

- 2a Influence of an empty cavity below Tête Rousse Glacier (diagnostic)
- 2b Apply a water pressure in the cavity

#### ! **Step 3**

- 3a Rate of closure of the cavity for a given drainage scenario (prognostic)
- 3b Add a drainage scenario

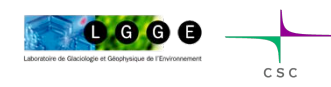

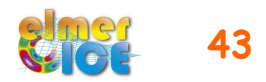

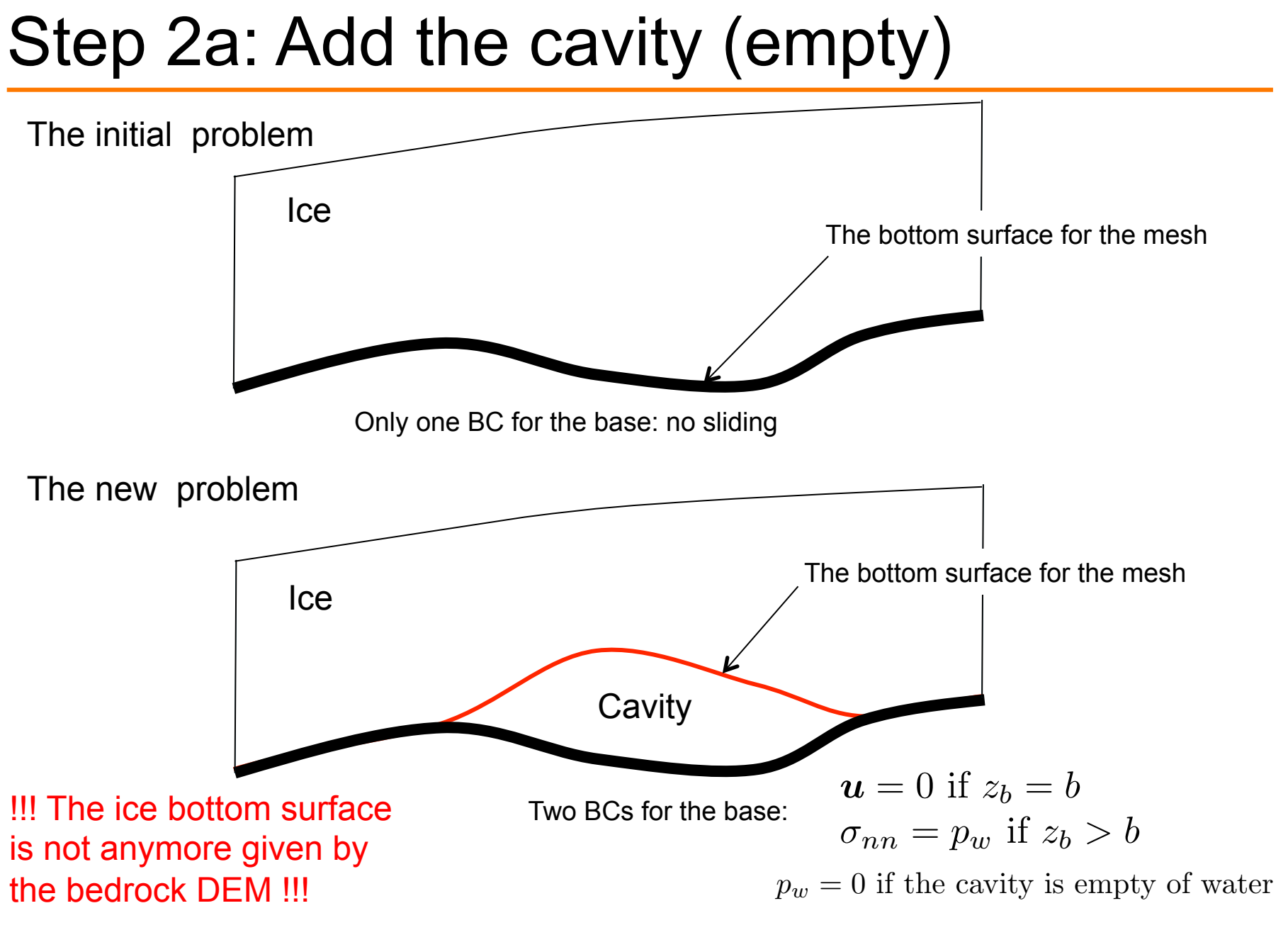

O. GAGLIARDINI – April 2013 – Edmonton **44** 

0000

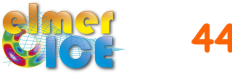

### Step 2a: new Bottom Surface definition

The bottom surface is now given by the BottomSurface function in USF TR.f90 (and not anymore the bedrock function)

```
Change the boundary condition 2: 
Boundary Condition 2
   Bottom Surface = Variable Coordinate 1
     Real Procedure "./USF_TR" "BottomSurface"
End
```
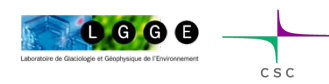

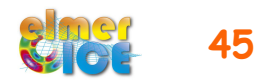

### Step 2a: Make a new mesh

We will use the cavity contour to have smaller size elements in the vicinity of the cavity

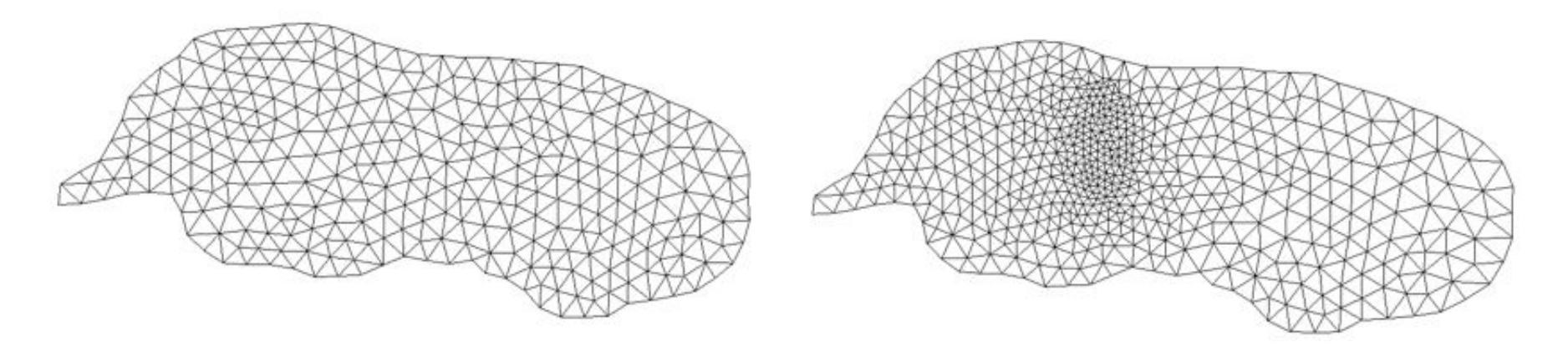

**Work to do** : modify the Makegeo.m file to create this new mesh.

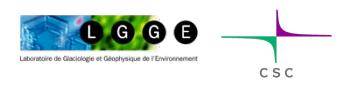

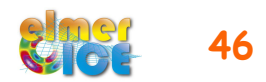

### Step 2: Make a new mesh  $(Makego 2.m)$  1/2

```
clear;
lc out=18.0;
lc in=6.0;A=dlmread('Contour TR glacier.dat');
B=dlmread('Contour TR cavity.dat');
fid1=fopen('teterousse.geo','w');
As = size(A, 1);Bs=size(B,1);
np=0:
for ii=1:As
     np=np+1;
    fprintf(fid1,'Point(%g)={%14.7e,%14.7e,0.0,%g}; \n',np,A(ii,1),A(ii,2),lc out);
end
for ii=1:Bs
     np=np+1;
    fprintf(fid1,'Point(%g)={%14.7e,%14.7e,0.0,%g}; \n',np,B(ii,1),B(ii,2),lc in);
end
fprintf(fid1,'Spline(1)={');
for ii=1:As
   fprintf(fid1,'%g,',ii);
end
fprintf(fid1,'%q}; \ln',1);
fprintf(fid1,'Spline(2)={');
for ii=1:Bs
   fprintf(fid1,'%g,',As+ii);
end
fprintf(fid1,'%q}; \n \in \mathbb{R};
```
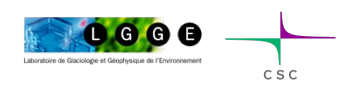

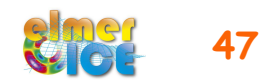

### Step 2a: Make a new mesh (Makegeo 2.m) 2/2

```
fprintf(fid1, 'Line Loop(3)={1}; \n');
fprintf(fid1,'Line Loop(4) = \{2\}; \n');
fprintf(fid1, 'Plane Surface(5) = \{3, 4\}; \n');
fprintf(fid1,'Plane Surface(6) = \{4\}; \n');
fprintf(fid1,'Physical Line(7) = \{1\}; \n');
fprintf(fid1,'Physical Surface(8) = \{5,6\}; \n');
fclose(fid1)
```
% create teterousse.msh using gmsh !gmsh teterousse.geo -1 -2

% convert teterousse.gmsh in an Elmer type mesh !ElmerGrid 14 2 teterousse.msh –autoclean

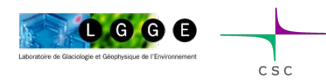

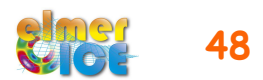

### Step 2a: Change in the basal BC

```
The basal BC will be of the form: 
  Velocity 1 = \text{Real } 0.0 Velocity 1 Condition = Variable Coordinate 1
    Real Procedure "./USF TR" "MaskCavity"
```
And the same for Velocity 2 and Velocity 3.

The user function MaskCavity returns +1 where  $z_b=$ b, -1 where  $z_b$ >b  $z<sub>b</sub>$  is the node altitude, b is given by the bedrock DEM

use the same interpolation function (InterpolateDEM) than the other DEM functions

Visualize the results in ElmerPost. What does it change in term of velocity and stress?

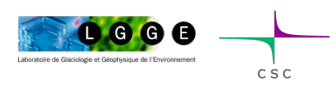

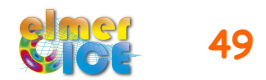

# Modelling Tête Rousse Glacier

#### ! **Step 1**

- 1a Tête Rousse Glacier flow without a water filled-cavity (diagnostic)
- 1b Add Stress Solver to get the stress Compute the Eigenvalues of the stress tensor

#### ! **Step 2**

- 2a Influence of an empty cavity below Tête Rousse Glacier (diagnostic)
- 2b Apply a water pressure in the cavity

#### ! **Step 3**

- 3a Rate of closure of the cavity for a given drainage scenario (prognostic)
- 3b Add a drainage scenario

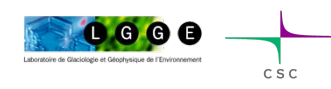

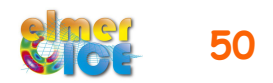

### Step 2.1: Add a water pressure

Modify the SIF to add a water pressure

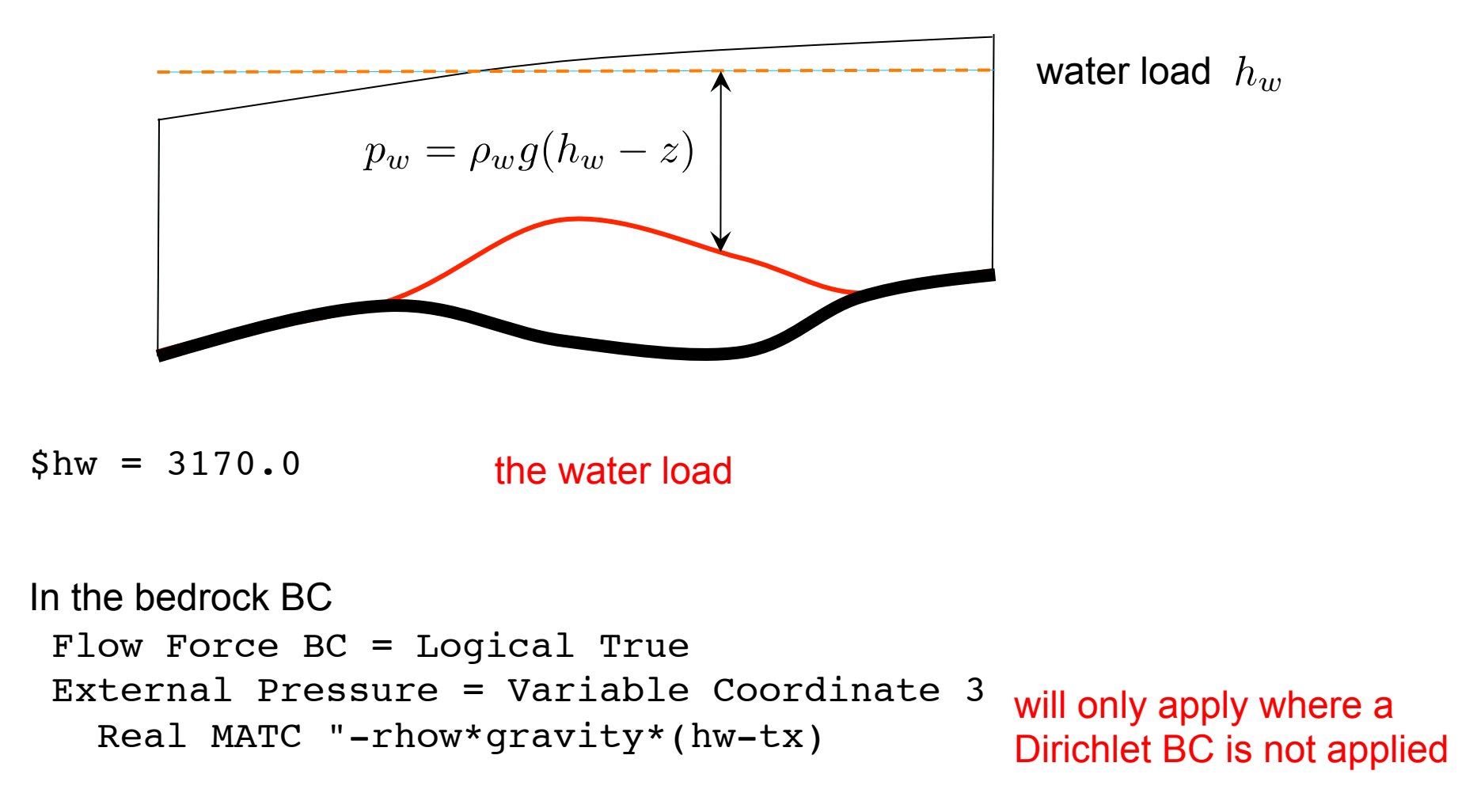

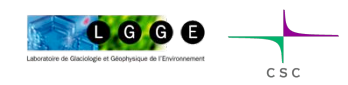

O. GAGLIARDINI - April 2013 - Edmonton **51 <b>51 51** 

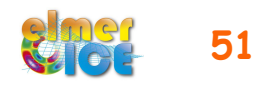

# Modelling Tête Rousse Glacier

#### ! **Step 1**

- 1a Tête Rousse Glacier flow without a water filled-cavity (diagnostic)
- 1b Add Stress Solver to get the stress Compute the Eigenvalues of the stress tensor

#### ! **Step 2**

- 2a Influence of an empty cavity below Tête Rousse Glacier (diagnostic)
- 2b Apply a water pressure in the cavity

#### ! **Step 3**

- 3a Rate of closure of the cavity for a given drainage scenario (prognostic)
- 3b Add a drainage scenario

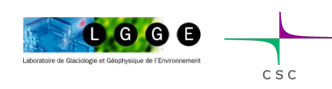

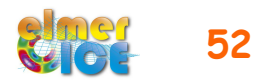

### Step 3a: Move to prognostic

Will do it in two steps

- Move to prognostic assuming the cavity is empty of water at t=0 (big step, need 2 new solvers!)
- Prescribe the observed drainage scenario for the water pressure

To move from a diagnostic to a prognostic simulations:

- Add the FreeSurface solver (here 2 times, since we have 2 FS)
- Add one body per FS (new Initial Condition and Equation Sections)
- Modifications in the Simulation and Boundary Condition Sections

Only shown for the upper free surface here

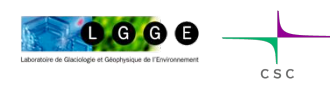

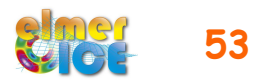

### Step 3a – Steady to transient

The simulation Section has to be modified:

```
 Simulation Type = Transient 
Timestepping Method = "bdf" - Backward Differences Formulae
  BDF Order = 1 
Output Intervals = 1 \longrightarrow Save in .ep file
   Timestep Intervals = 200 
   Timestep Sizes = 1.0 
   Steady State Min Iterations = 1 
Steady State Max Iterations = 1 \longrightarrow To control the "implicity" of the solution
                                             over one time step (here 1 means 
                                             explicite)
```
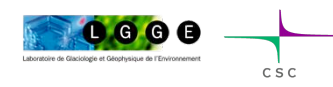

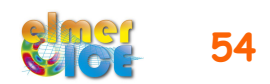

### Step 3a – Sketch of a transient simulation

Geometry + Mesh Degrees of freedom

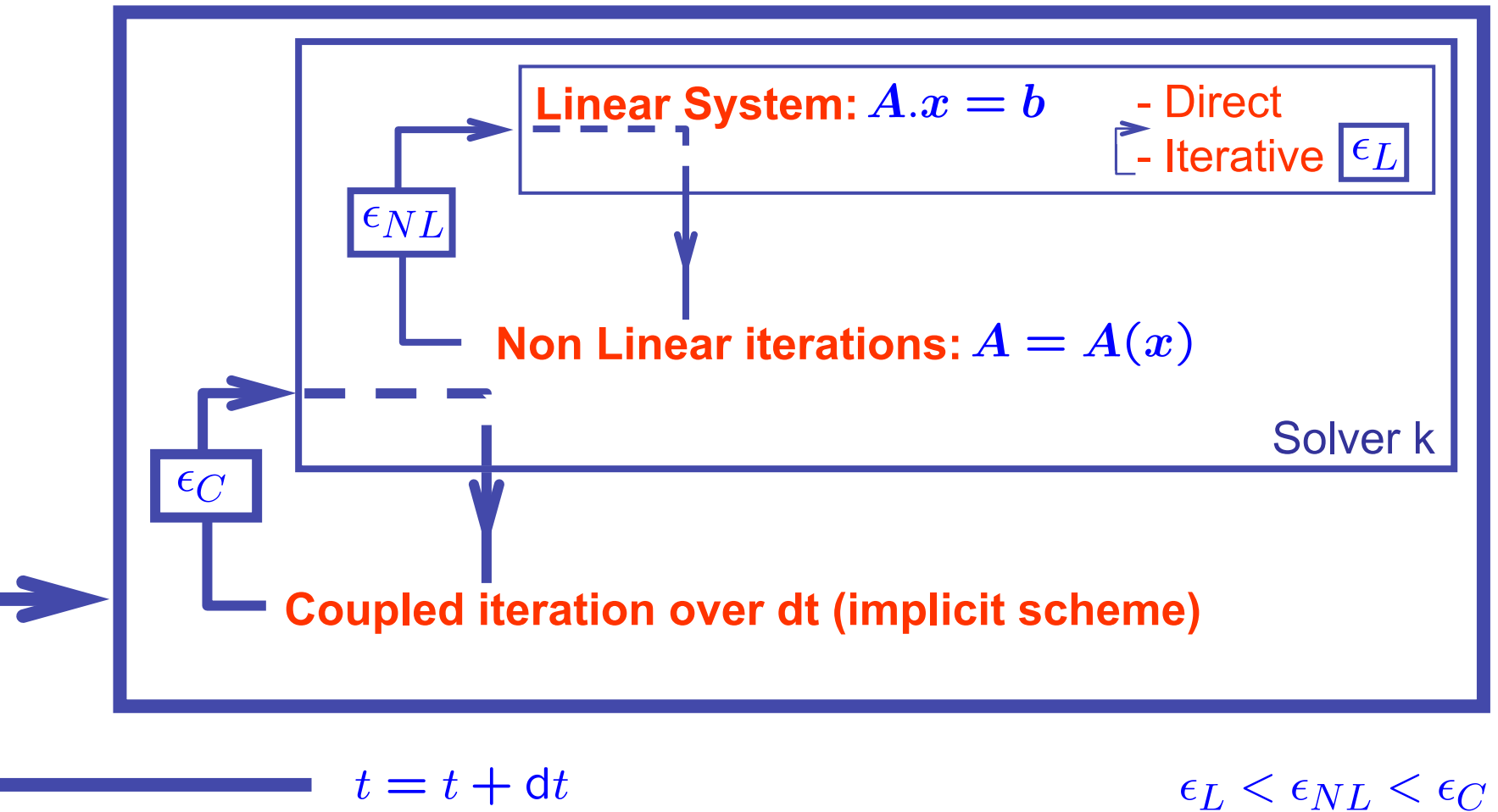

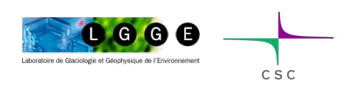

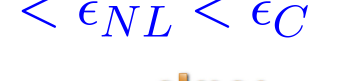

### Step 3a – Free surface Solver

The free surface solver only apply to the boundary 3 (upper surface)

```
\longrightarrow Define a 2nd body which is the boundary 3.
```

```
Body 2 
  Equation = 2Body Force = 2Material = 1 Initial Condition = 2 
End
```
where Equation 2, Body Force 2 and Initial Condition 2 are defined for the free surface equation of the upper surface.

```
Tell in BC2 that this is the body 2:
       Boundary Condition 3 
          Body Id = 2 … 
       End
```
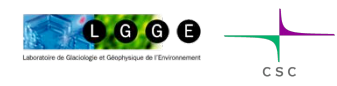

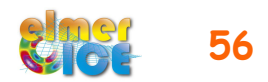

### Step 3a – Add the Free surface Solver

Solver 4

```
 Equation = "Free Surface Top" 
 Variable = String "Zs Top" 
 Variable DOFs = 1 
Exported Variable 1 = String "Zs Top Residual"
 Exported Variable 1 DOFs = 1
```

```
 Procedure = "FreeSurfaceSolver" "FreeSurfaceSolver" 
 Before Linsolve = "EliminateDirichlet" "EliminateDirichlet"
```

```
 Linear System Solver = Iterative 
 Linear System Max Iterations = 1500 
 Linear System Iterative Method = BiCGStab
 Linear System Preconditioning = ILU0 
 Linear System Convergence Tolerance = Real 1.0e-9 
 Linear System Abort Not Converged = False 
 Linear System Residual Output = 1
```

```
 Nonlinear System Max Iterations = 100 
Nonlinear System Convergence Tolerance = 1.0e-6 Nonlinear System Relaxation Factor = 1.00
```
Steady State Convergence Tolerance = 1.0e-03

 Stabilization Method = Bubbles Apply Dirichlet = Logical False

```
! How much the free surface is relaxed 
  Relaxation Factor = Real 1.00
```

```
! Is there a maximum step-size for the displacement 
! use/or not accumulation 
  Use Accumulation = Logical True
```

```
! take accumulation to be given normal to surface/as vector 
  Normal Flux = Logical False
```
End

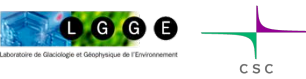

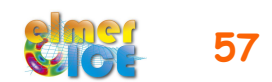

# Step 3a – Upper Surface

Body Force 2:

```
Body Force 2 
  Zs Top Accumulation Flux 1 = Real 0.0e0 Zs Top Accumulation Flux 2 = Real 0.0e0 
   Zs Top Accumulation Flux 3 = Real 0.0e0 
End
```
### Equation 2:

```
 Equation 2 
  Active Solvers(1) = 2 Flow Solution Name = String "Flow Solution" 
   Convection = String Computed 
End
```
Initial Condition 2: (tell that  $z_s(x,0)$  is given by the surface DEM)

```
Initial Condition 2 
   Zs Top = Variable Coordinate 1 
    Real Procedure "./USF TR" "TopSurface"
End
```
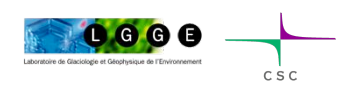

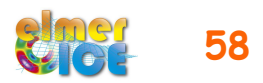

# Step 3a - StructuredMeshMapper

We know say in StructuredMeshMapper that the top (and bottom) surface is defined by the variable zs top:

```
Solver 1 
   Equation = "MapCoordinate" 
   Procedure = "StructuredMeshMapper" "StructuredMeshMapper" 
   Active Coordinate = Integer 3 
   Mesh Velocity Variable = String "dSdt" 
   Mesh Update Variable = String "dS" 
   Mesh Velocity First Zero = Logical True
   Top Surface Variable Name = String "Zs Top" 
   Bottom Surface Variable Name = String "Zs Bottom" 
End
```
And delete from the BC the initial definition of the top (and bottom) surface:

```
Boundary Condition 3 
!!! this BC is equal to body no. 2 !!! 
  Body Id = 2 
 Top Surface = Variable Coordinate 1
```

```
<u>w./USF_TR" "Top</u>
```
End

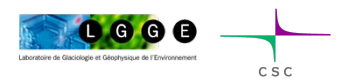

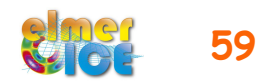

### Step 3a – Same for the bedrock

Name of the variable: zs Bottom Add solver : Solver 5 Add equation: Equation 3

Modify the the Bottom surface BC (3):

```
Boundary Condition 2 
   Body Id = 3 
   Bottom Surface = Variable Coordinate 1 
  Real Procedure "./USF TR" "BottomSurf
End
```
Add a limiter to ensure that  $\ z_b\geq b$ In the material section

```
Min Zs Bottom = Variable Coordinate 1 
    Real Procedure "./USF TR" "Bedrock"
Max Zs Bottom = Real +1.0e10
```
+ in the Free Surface solver: Apply Dirichlet = Logical True

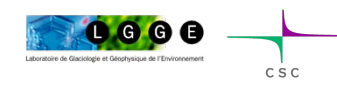

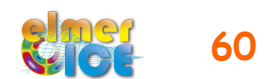

### Step 3a – Newton linearization

If you want to use Newton linearization for the non-linear iterations, don't forget to reset the conditions used to move from Picard to Newton at each time step, by adding:

Solver 1

Nonlinear System Reset Newton = Logical True

End

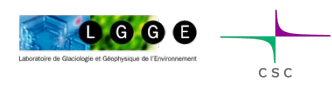

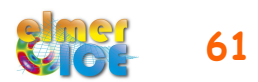

# Modelling Tête Rousse Glacier

#### ! **Step 1**

- 1a Tête Rousse Glacier flow without a water filled-cavity (diagnostic)
- 1b Add Stress Solver to get the stress Compute the Eigenvalues of the stress tensor

#### ! **Step 2**

- 2a Influence of an empty cavity below Tête Rousse Glacier (diagnostic)
- 2b Apply a water pressure in the cavity

#### ! **Step 3**

- 3a Rate of closure of the cavity for a given drainage scenario (prognostic)
- 3b Add a drainage scenario

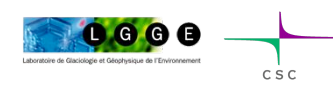

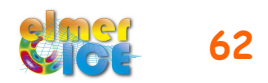

### Step 3b – Add a drainage scenario

Add an evolution of the water load of the form:

 $h_w = 3170.0 - t * \Delta h_w / \Delta t$ 

**Work to do:**  write a MATC function hw to prescribe the water load evolution

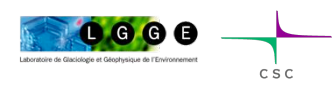

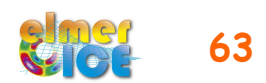

### Step 3b – Add a drainage scenario

MATC function hw to prescribe the water load evolution:

```
! Water load function of time (in year)
! Decrease by DH in DT
$ function hw(t) {\wedge}DH = 70.0; \DT = 20.0; \mathcal{L}hw = 3170.0 - t*365.25*DH/DT;
}
```
Call in the bedrock BC

```
External Pressure = Variable time, Coordinate 3
   Real MATC "rhow*qravity*(hw(tx(0))-tx(1))
```
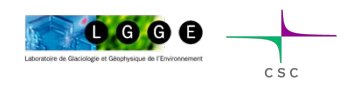

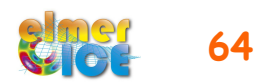

### More Steps ???

Some idea:

- go to parallel
- add the Savedata solver to get upper and lower surfaces output
- add the StructuredProjectToPlane solver

```
Solver 2
   Equation = "HeightDepth"
   Procedure = "StructuredProjectToPlane" "StructuredProjectToPlane"
   Active Coordinate = Integer 3
```

```
Operator 1 = depth
   Operator 2 = height
End
```
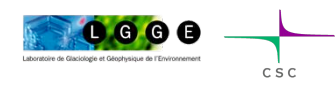

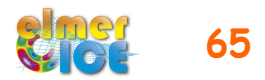

### References

Gagliardini O., F. Gillet-Chaulet, G. Durand, C. Vincent and P. Duval, 2011. Estimating the risk of glacier cavity collapse during artificial drainage: the case of Tête Rousse Glacier. Geophys. Res. Lett., 38, L10505, doi:10.1029/2011GL047536.

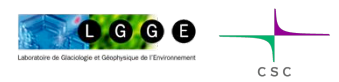

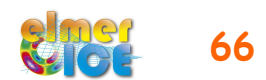